# Altium Designer Лекция 2

# схемотехнический редактор и навигация

2019 Желобаев А.Л.

#### Виды схем.

#### Плоские Иерархические (Flat Design) (Hierarchical Design)

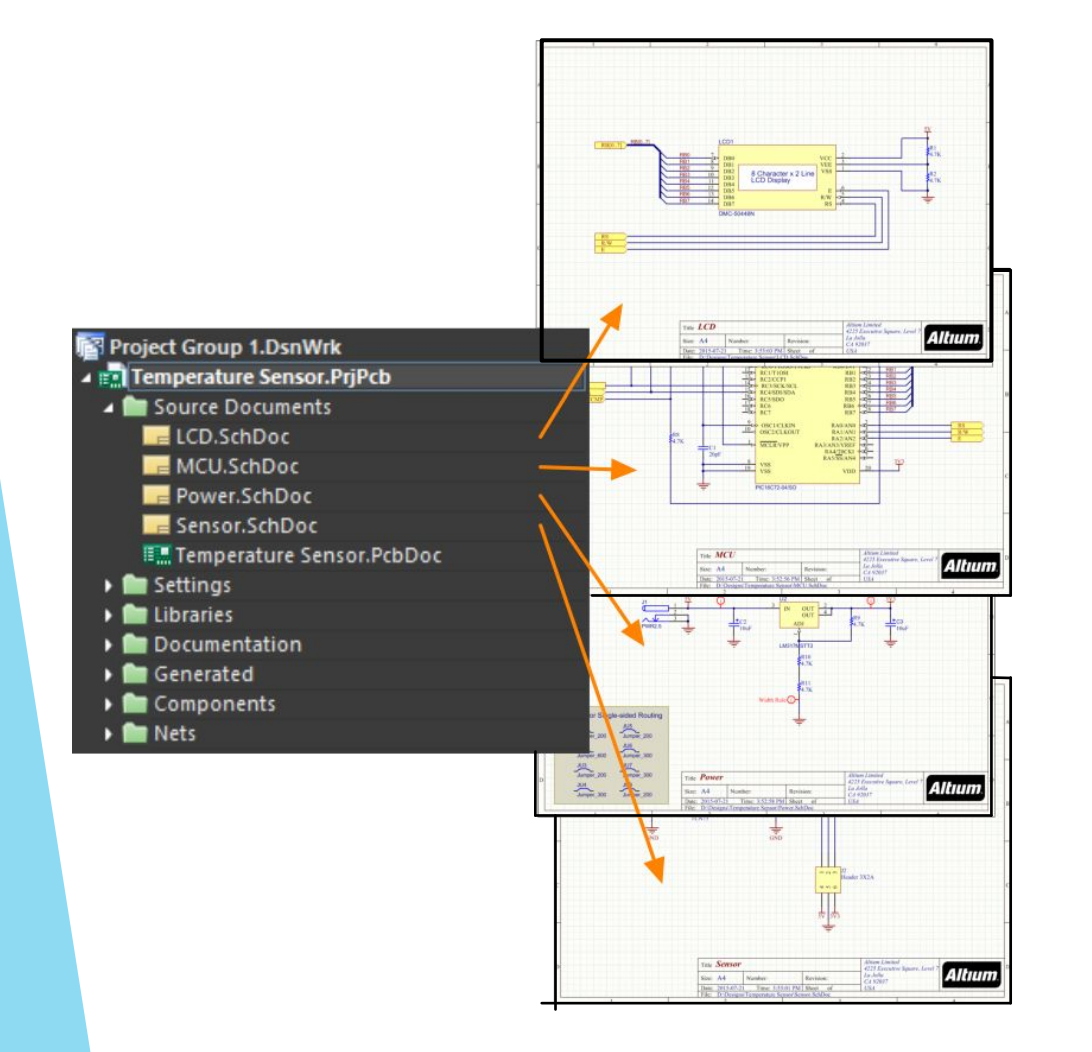

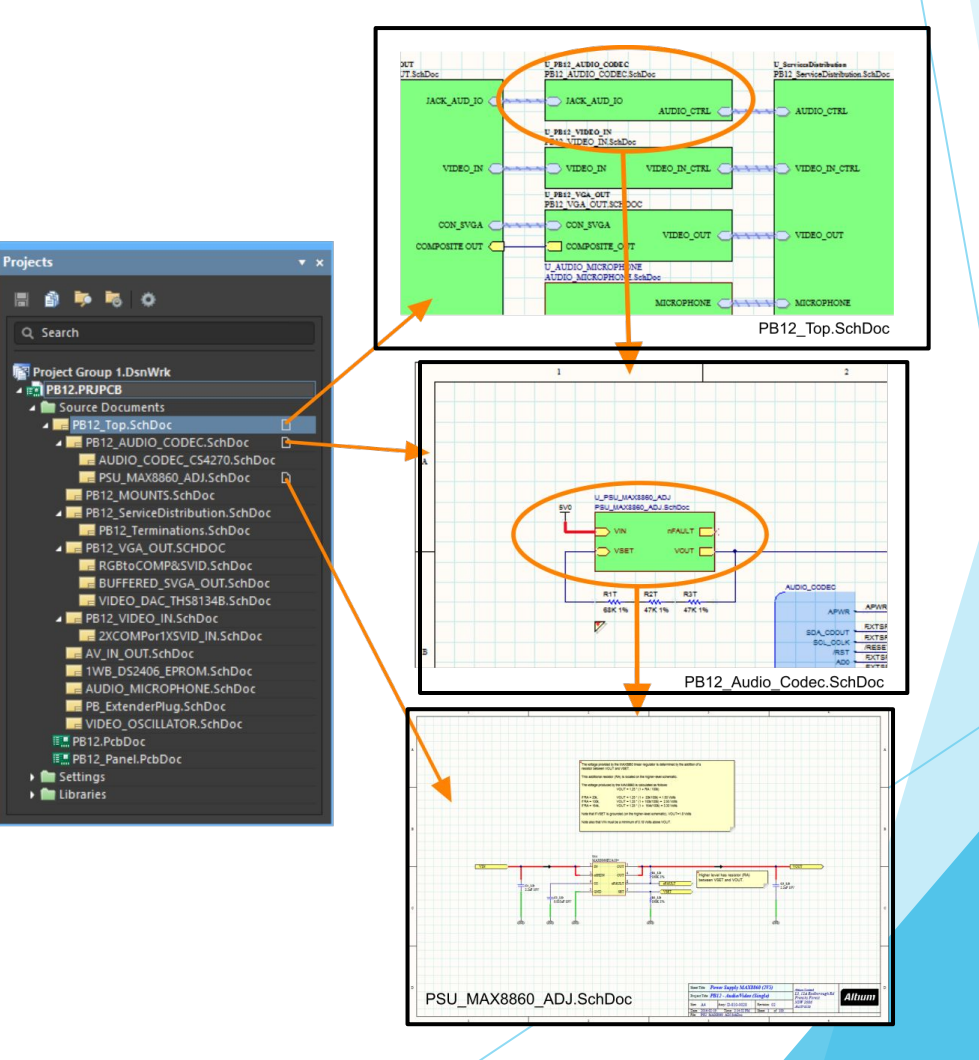

#### Sheet symbol

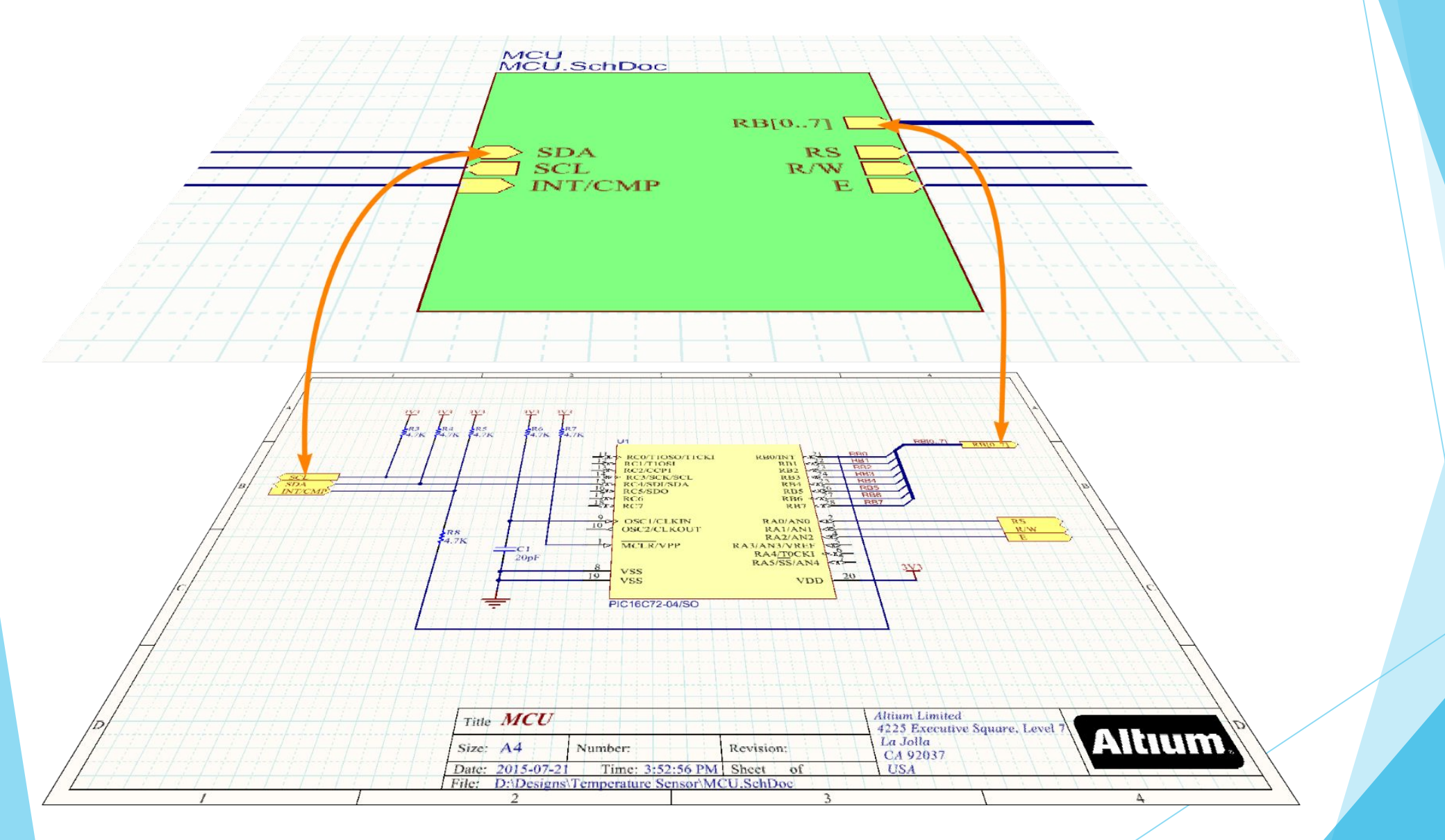

#### Плоская схема.

По сути это одна большая схема просто изображенная на нескольких листах. Рекомендуется связи между листами отображать на первом

листе (аналог функциональной схемы)

#### **Достоинства**

- ❑ Удобно и быстро создавать
- ❑ Простые правила именования цепей и элементов

#### **Недостатки**

❑ Трудно читаема при большом количестве листов

#### **Особенности**

- ❑ Каждый лист отдельный файл в проекте
- ❑ Передача цепей с листа на лист инструментами: **OffSheet connector, Port, Net Label. Power Port, Sheet Entry.**

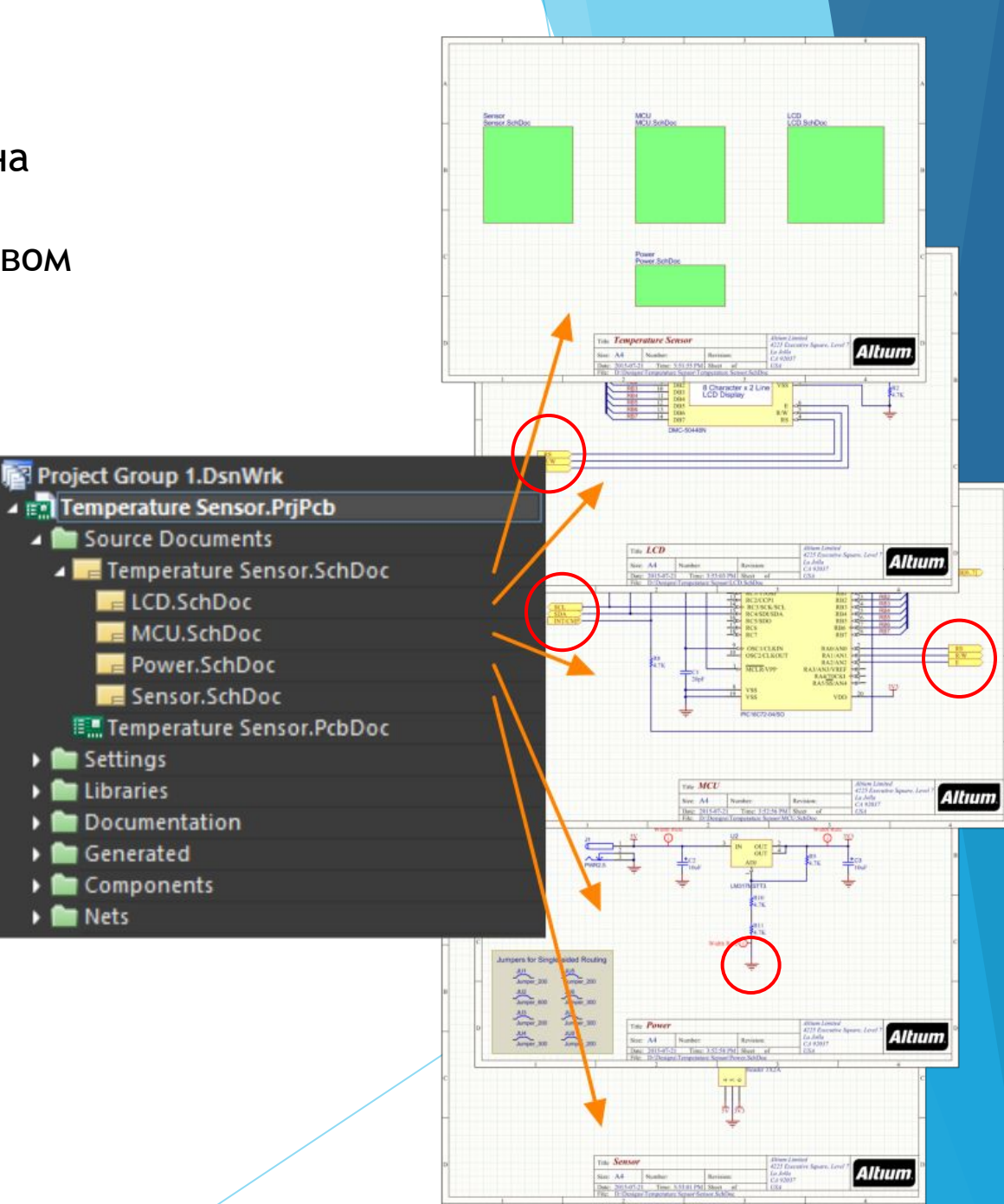

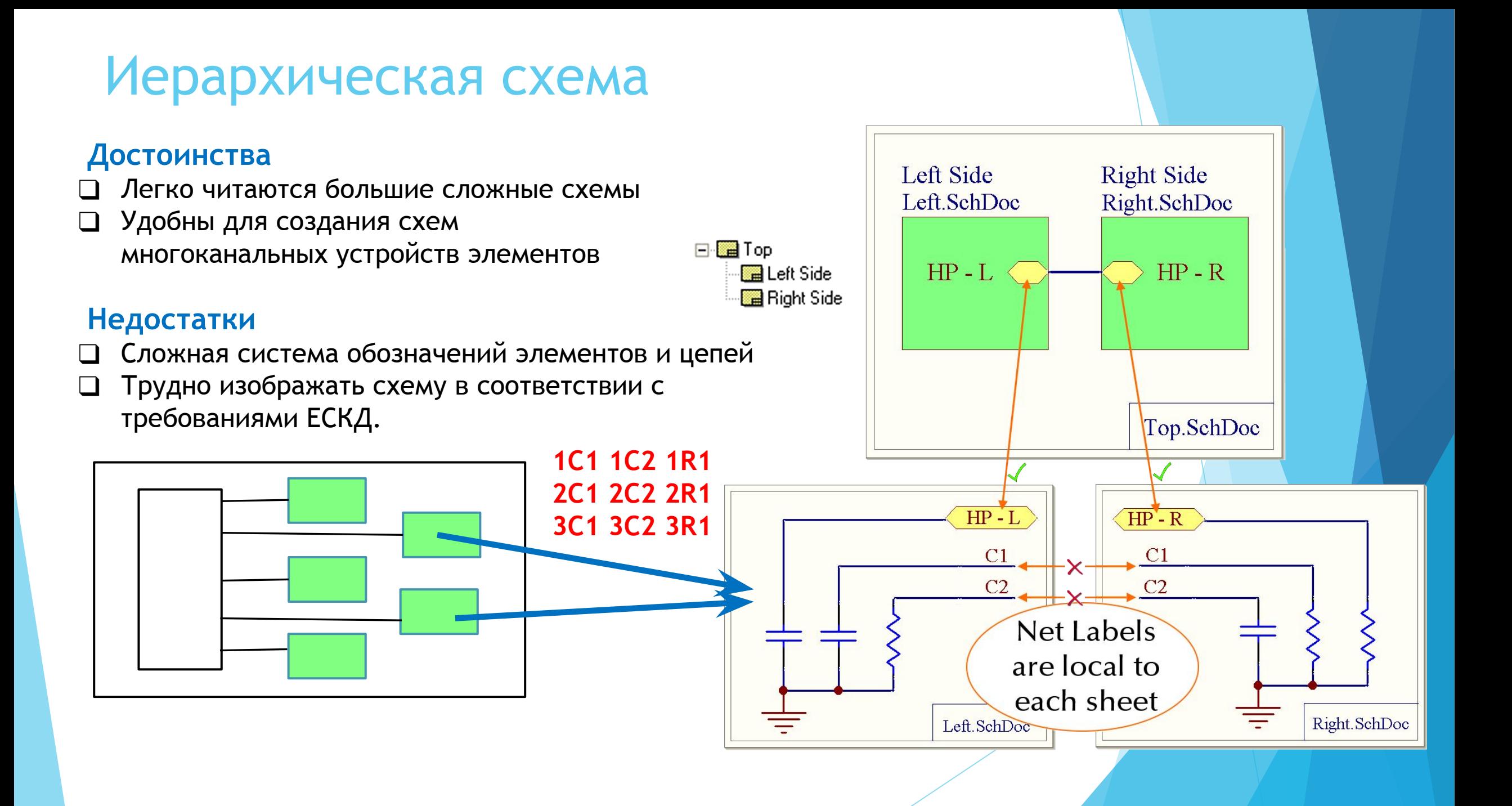

#### Мультиплатные проекты

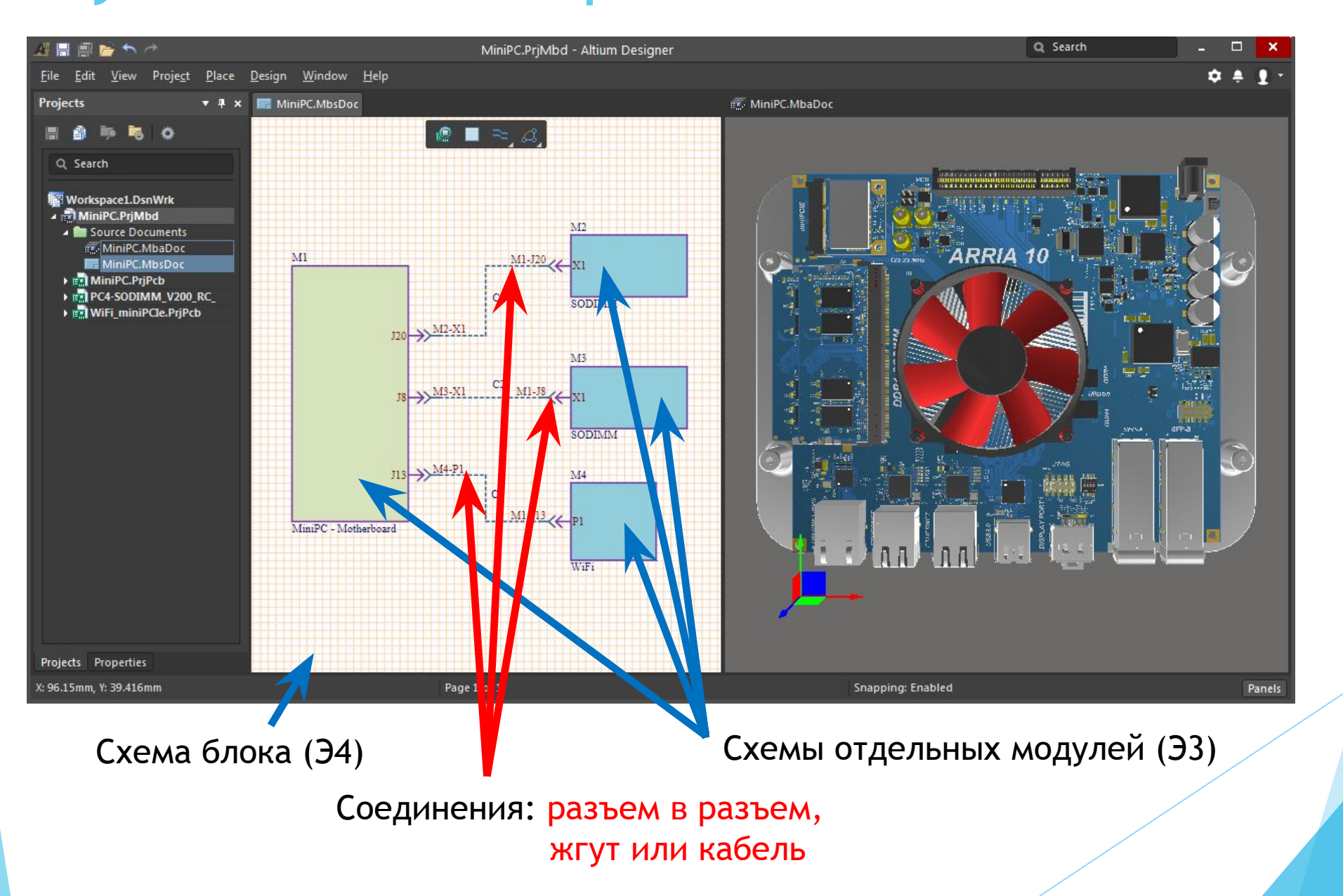

#### Мультиканальные проекты

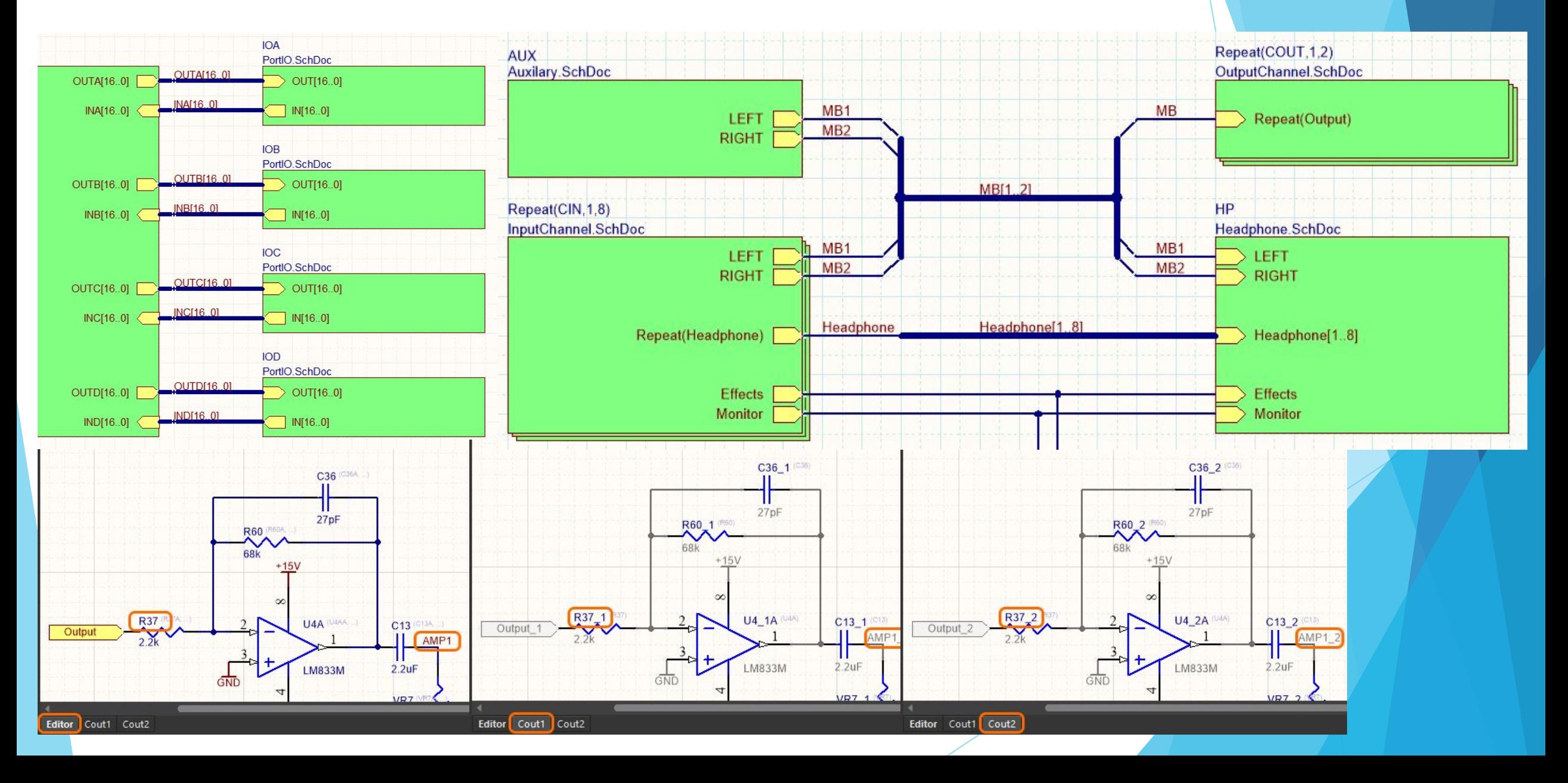

#### Передача связей между листами

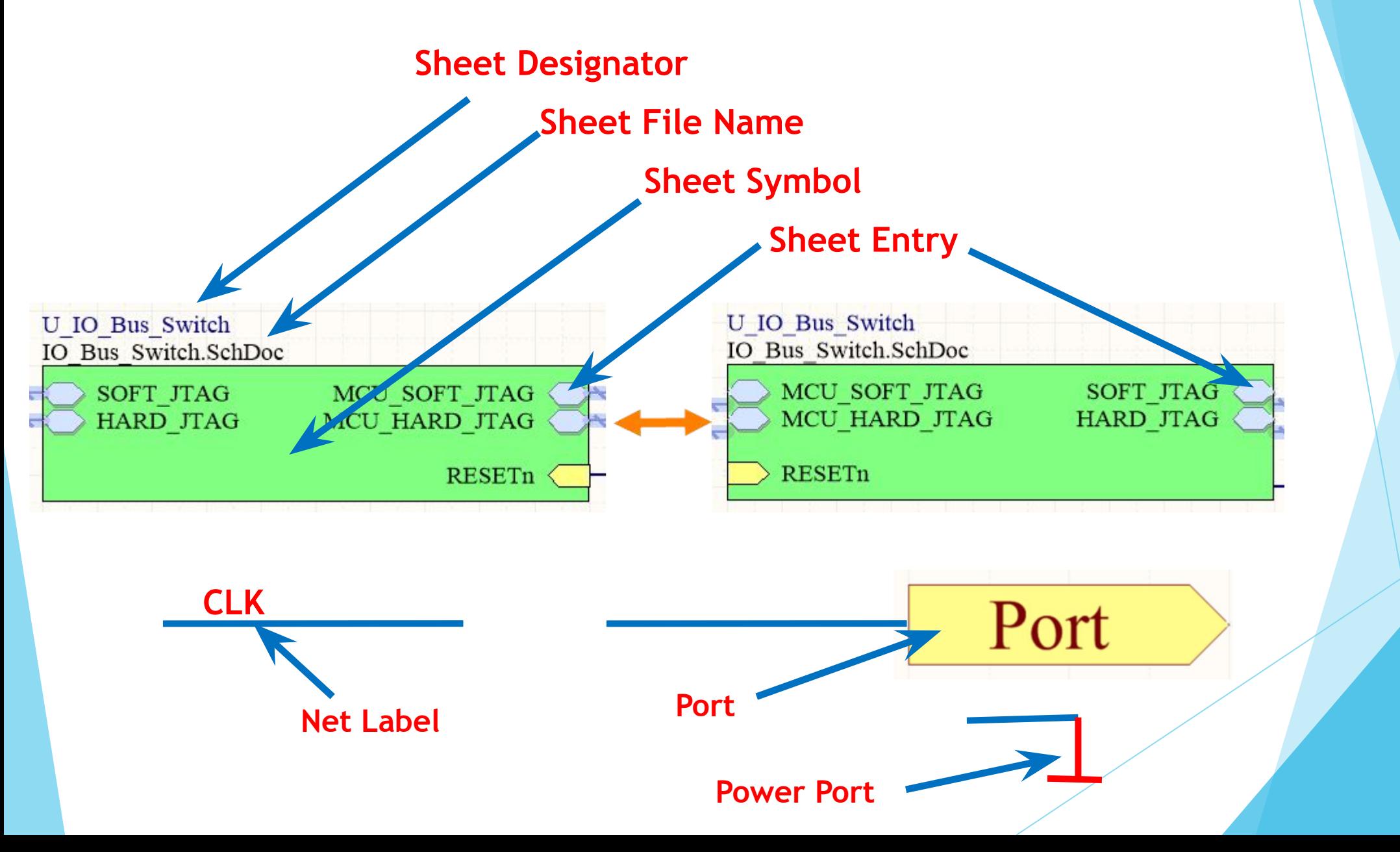

## Передача связей между листами

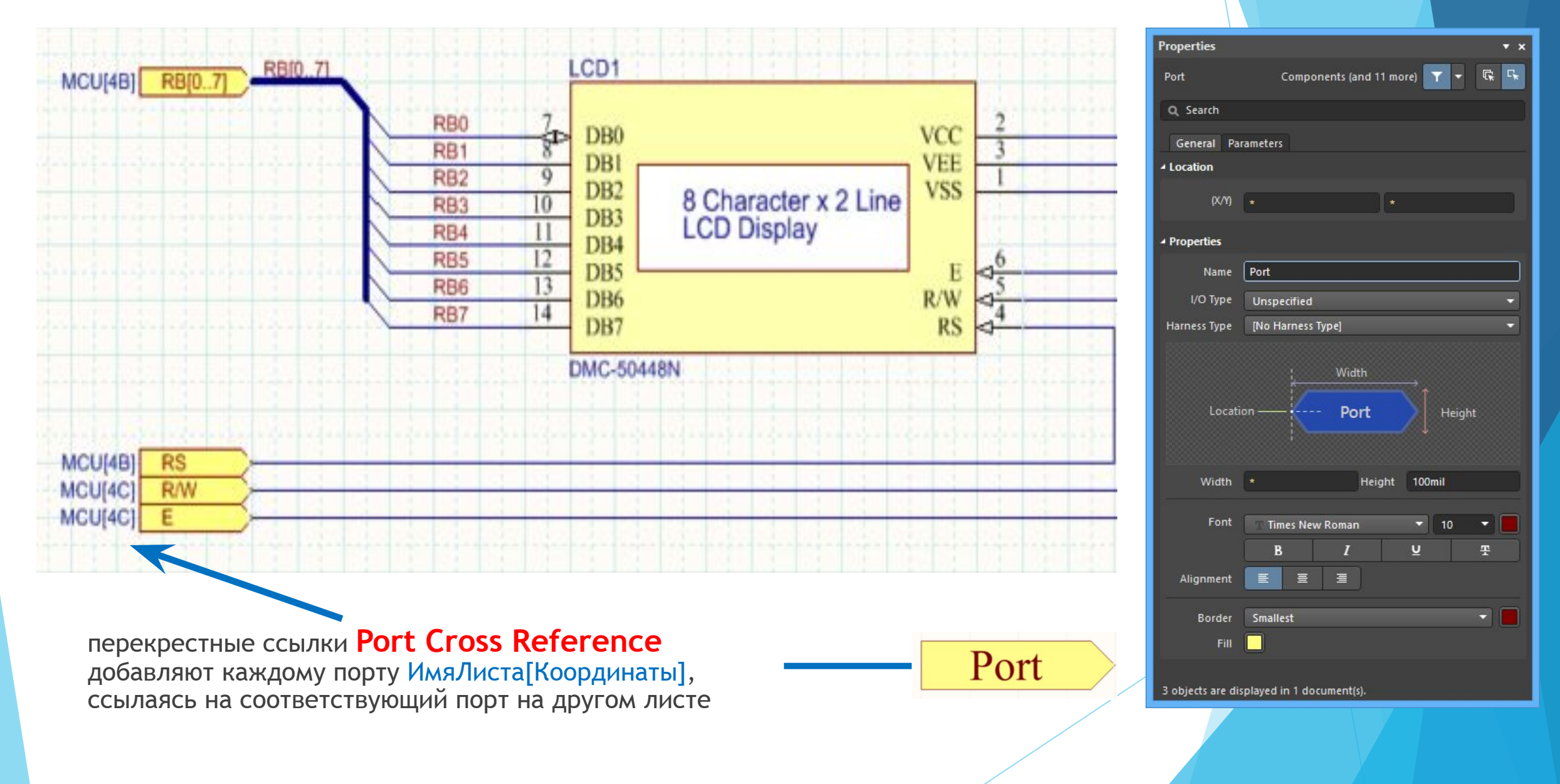

## Передача связей между листами

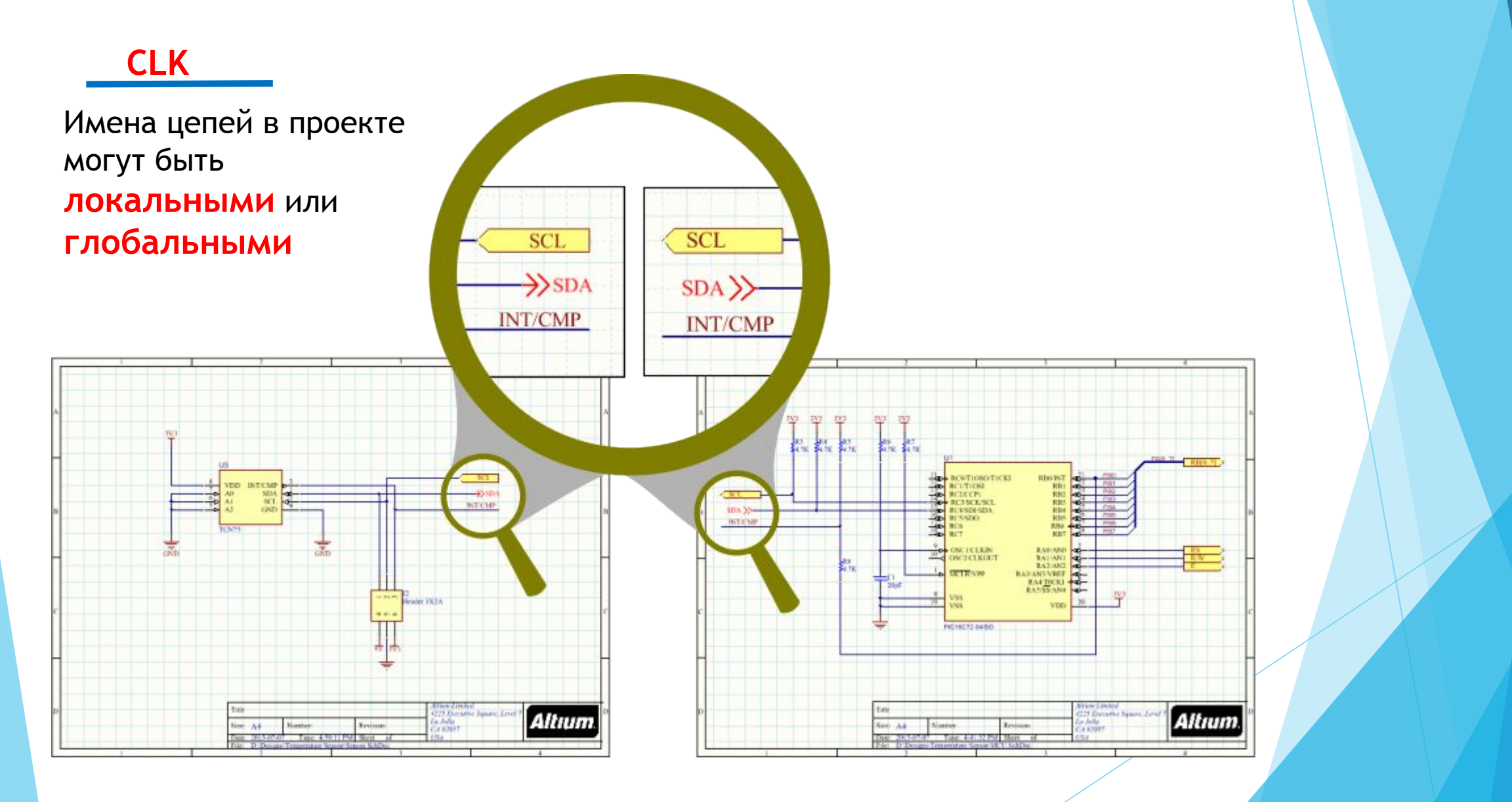

## Область действия идентификатора цепей

При компиляции проекта система использует текущие настройки параметра Net Identifier Scope

Set To Installation Defaults

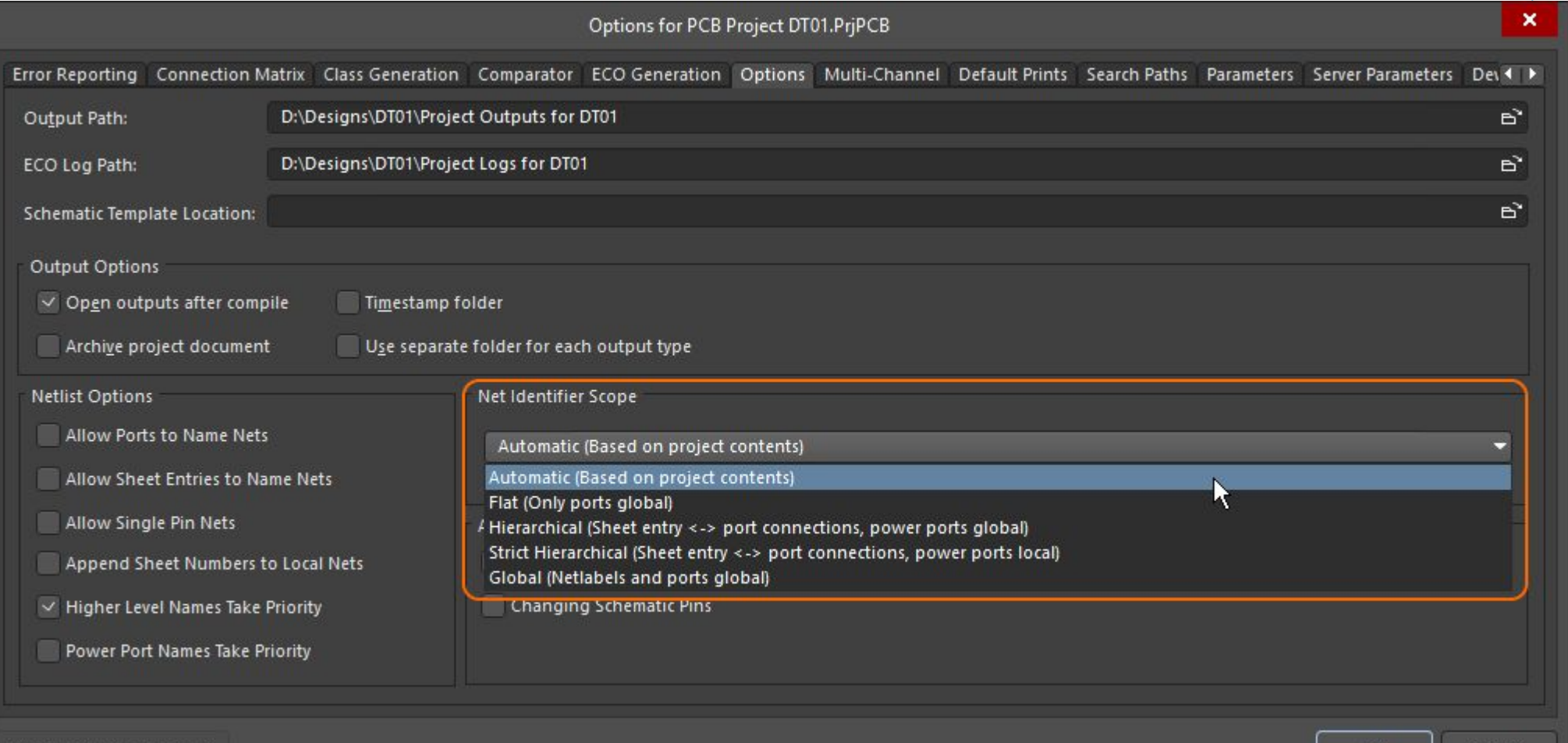

OK

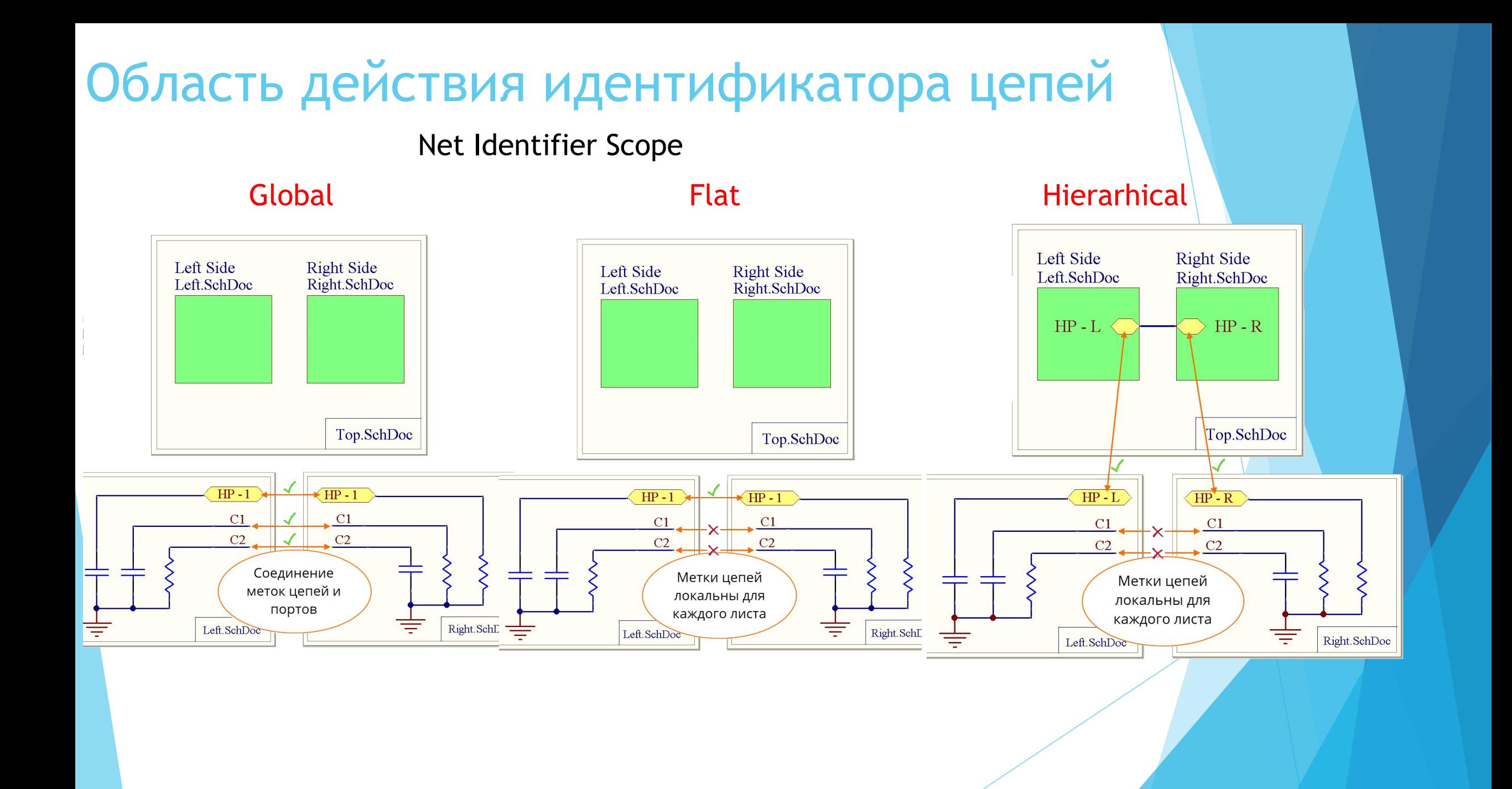

## Имена цепей

- По умолчанию имя присваивается по подключению первого контакта цепи, например **NetD2-17**
- ► Имя цепи можно присвоить меткой **Net Label.** На одной цепи не могут располагаться разные метки.
- В иерархическом проекте одна цепь может иметь разные имена на разных уровнях схемы.
- ► Если на разных схемах использованы одинаковые имена цепей компилятор объединит их. Избежать объединения можно включением параметра **Append Sheet Numbers to Local Net**

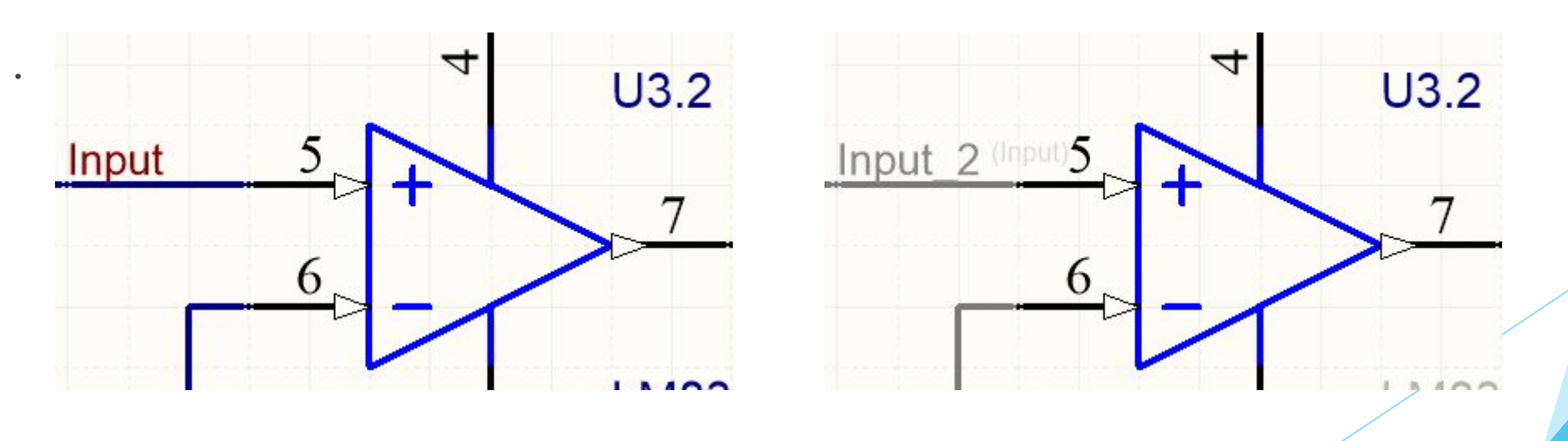

## Шина (BUS)

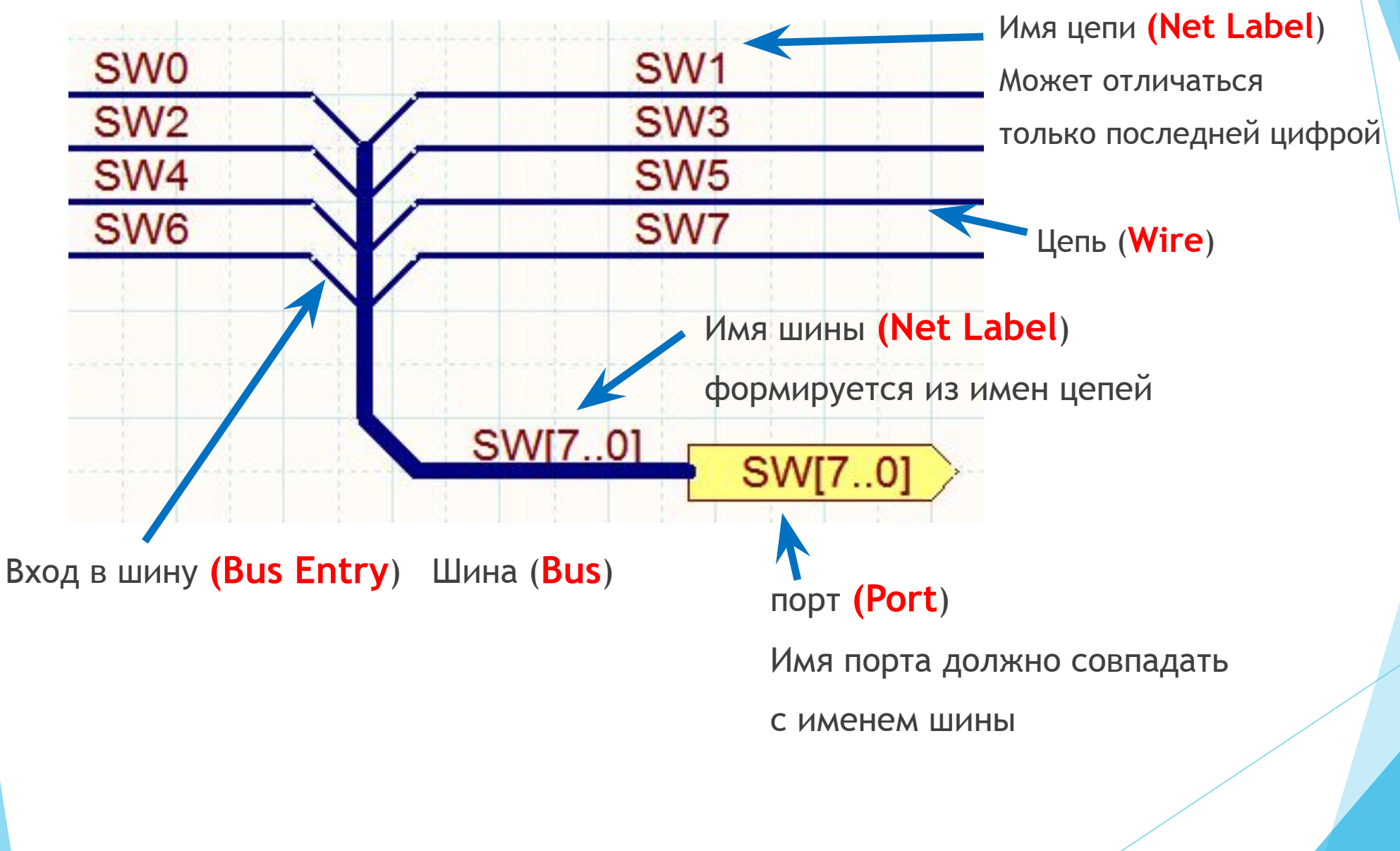

## Сигнальный Жгут (Signal Harness)

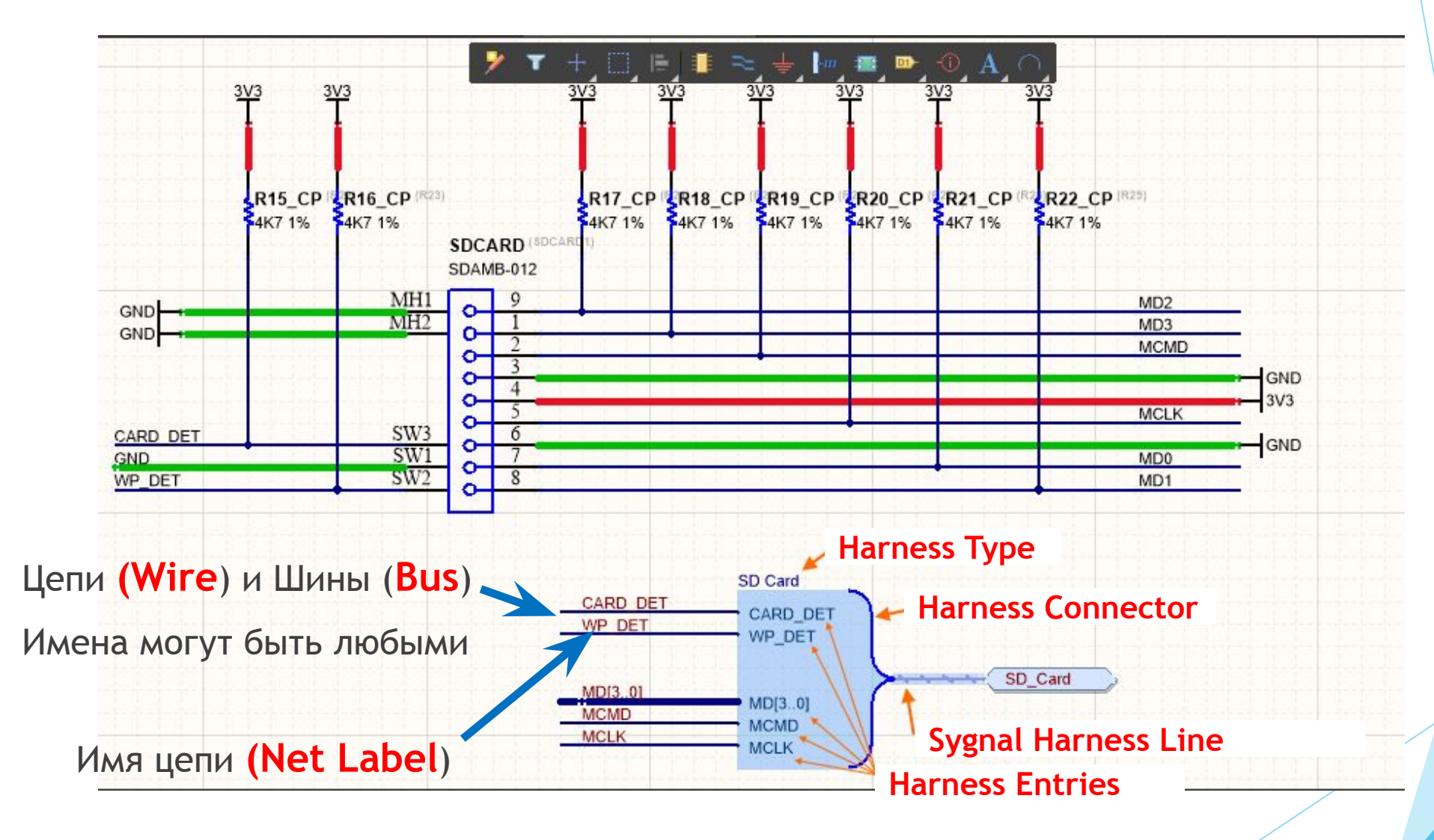

#### Пример использования жгутов

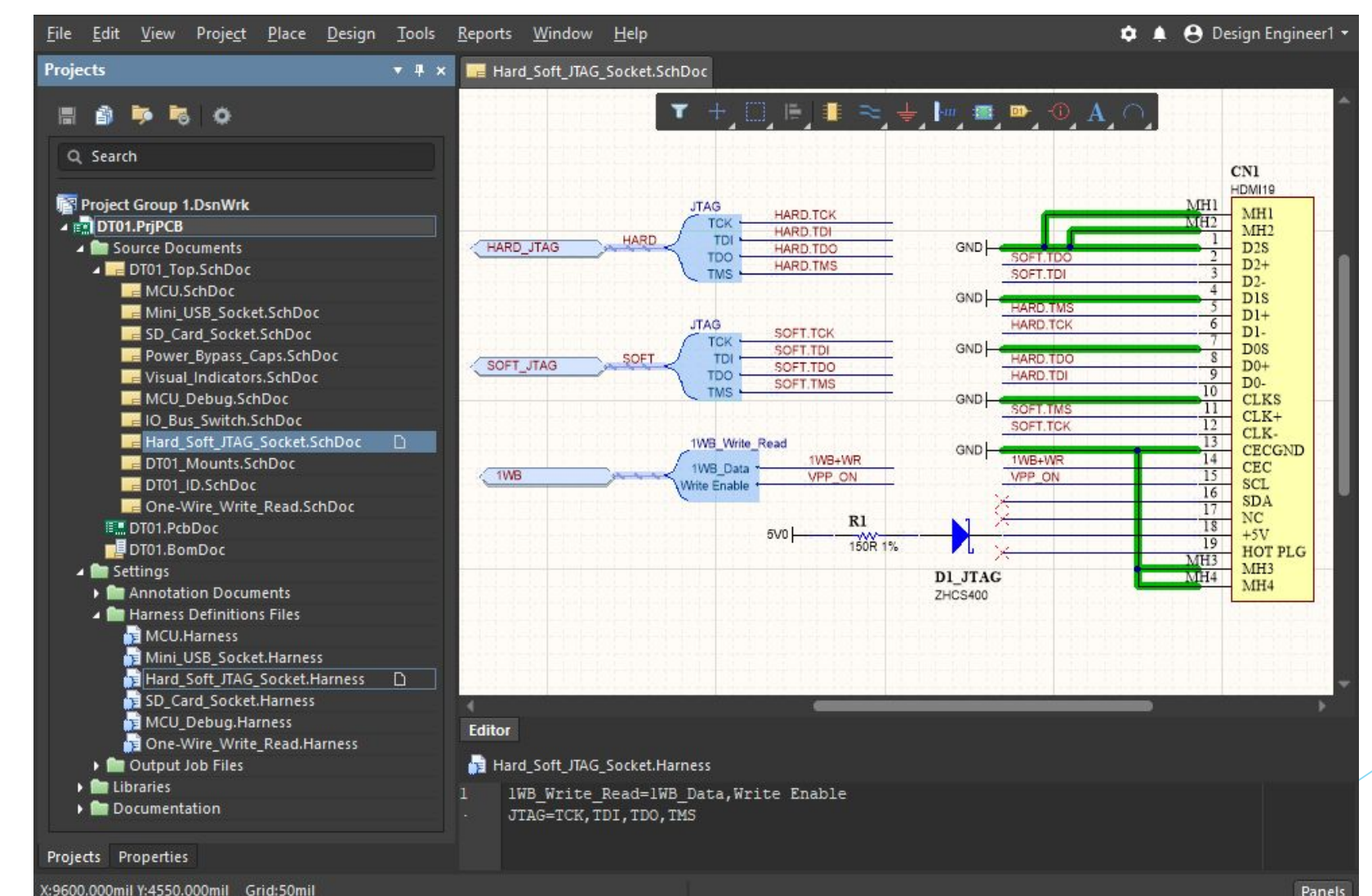

Panels

#### Цепи питания

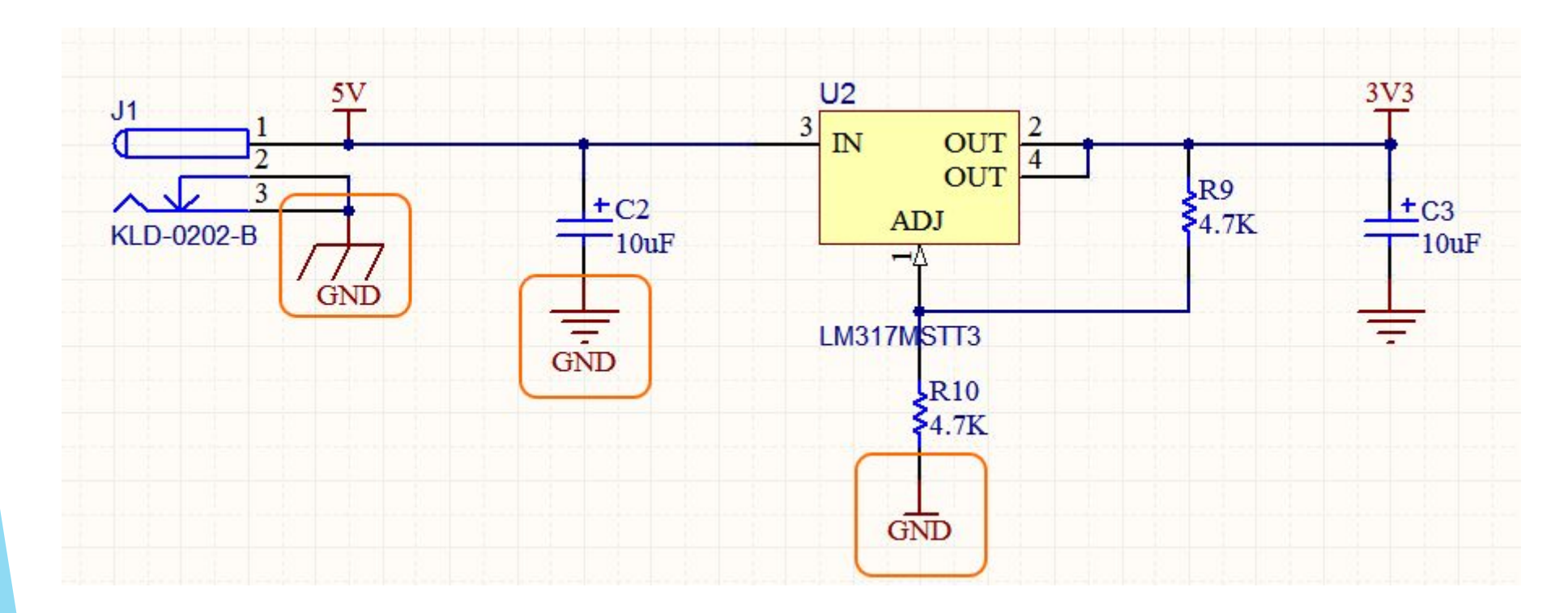

По умолчанию цепи питания определены как **Глобальные цепи**

#### Цепи питания (глобальная локация)

Если проект иерархический (параметру **Net Identifier Scope** присвоено значение **Strict Hierarchical**) то цепи питания локальны и их необходимо явно объединять.

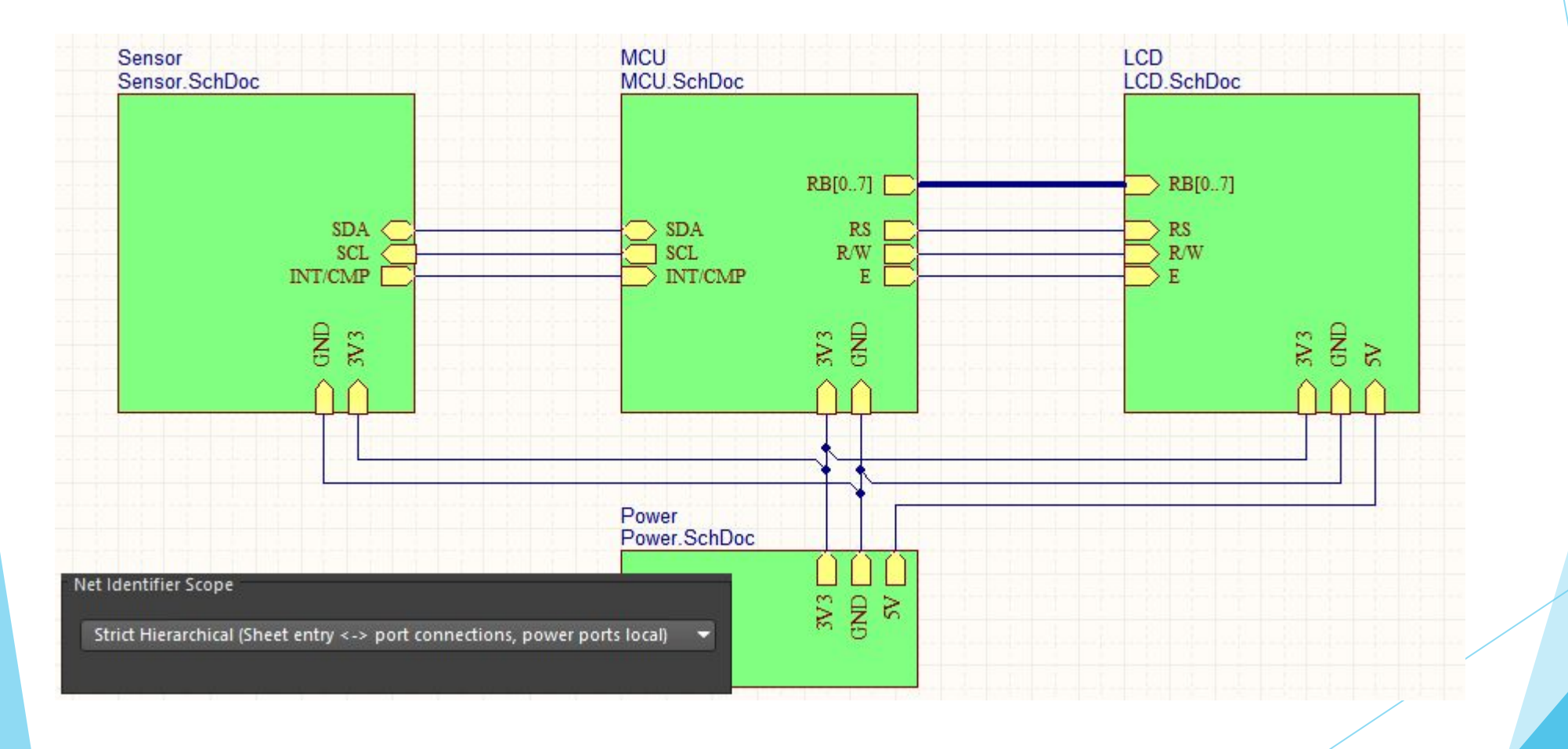

#### Цепи питания (индивидуальная локация)

Определенную цепь питания можно локализовать на определенном листе, подключив **Power Port** к объекту **Port** на этом листе схемы..

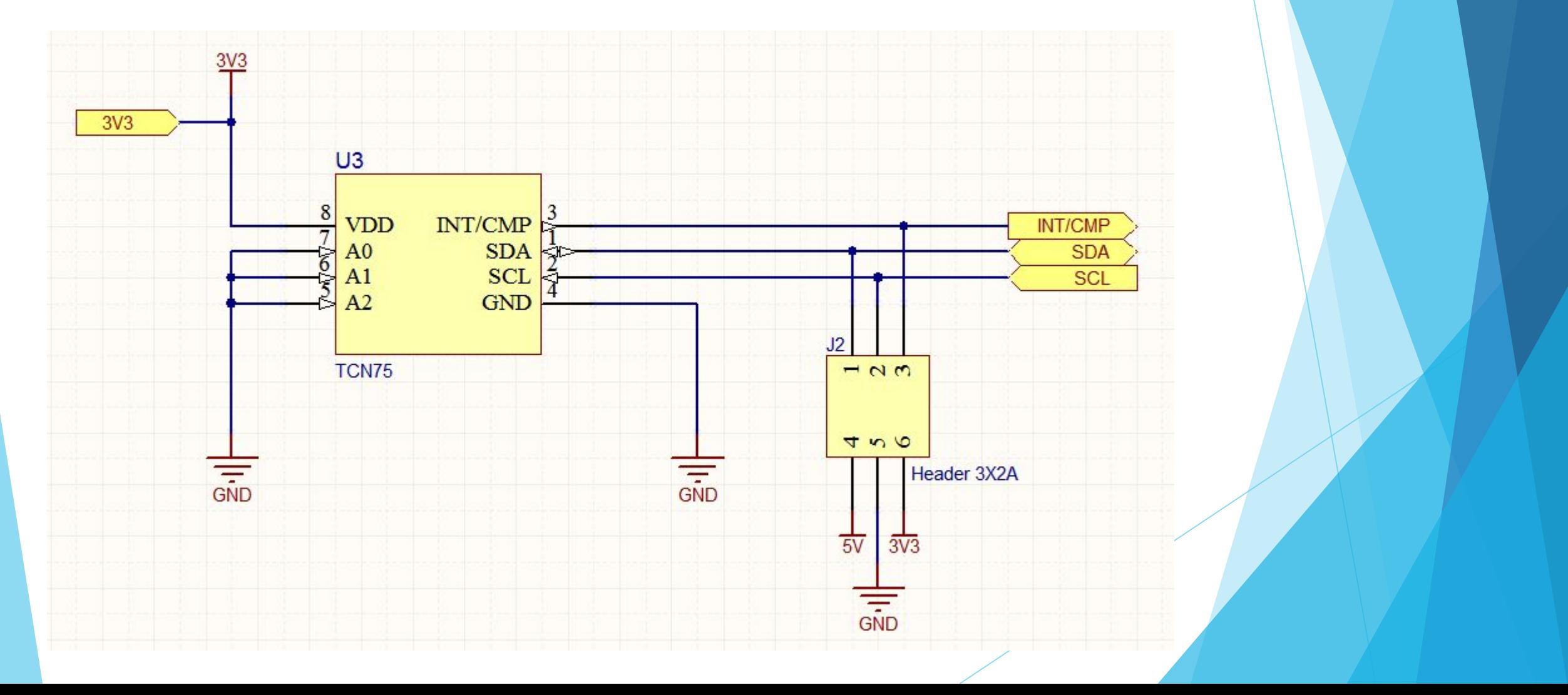

#### Имена цепей на схеме и плате

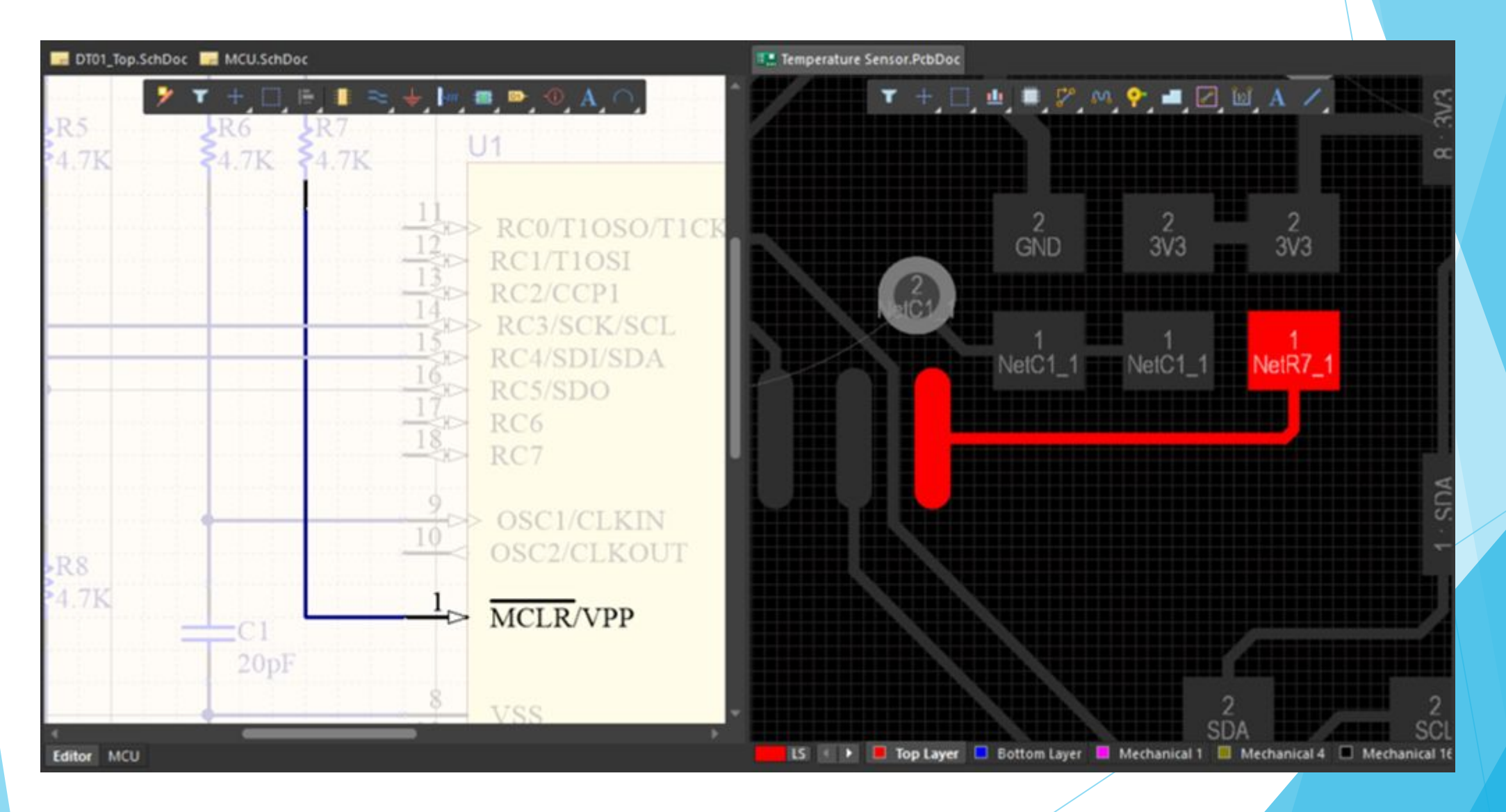

## Объединение цепей

- ► Компонент **Net Tie** является управляемым замыканием.
- ► На схеме у компонента Net Tie присутствуют два (или больше) вывода, которые подсоединяются к одной из цепей, которые необходимо замкнуть.
- ► Свойству **Component Type** задано значение **Net Tie,**

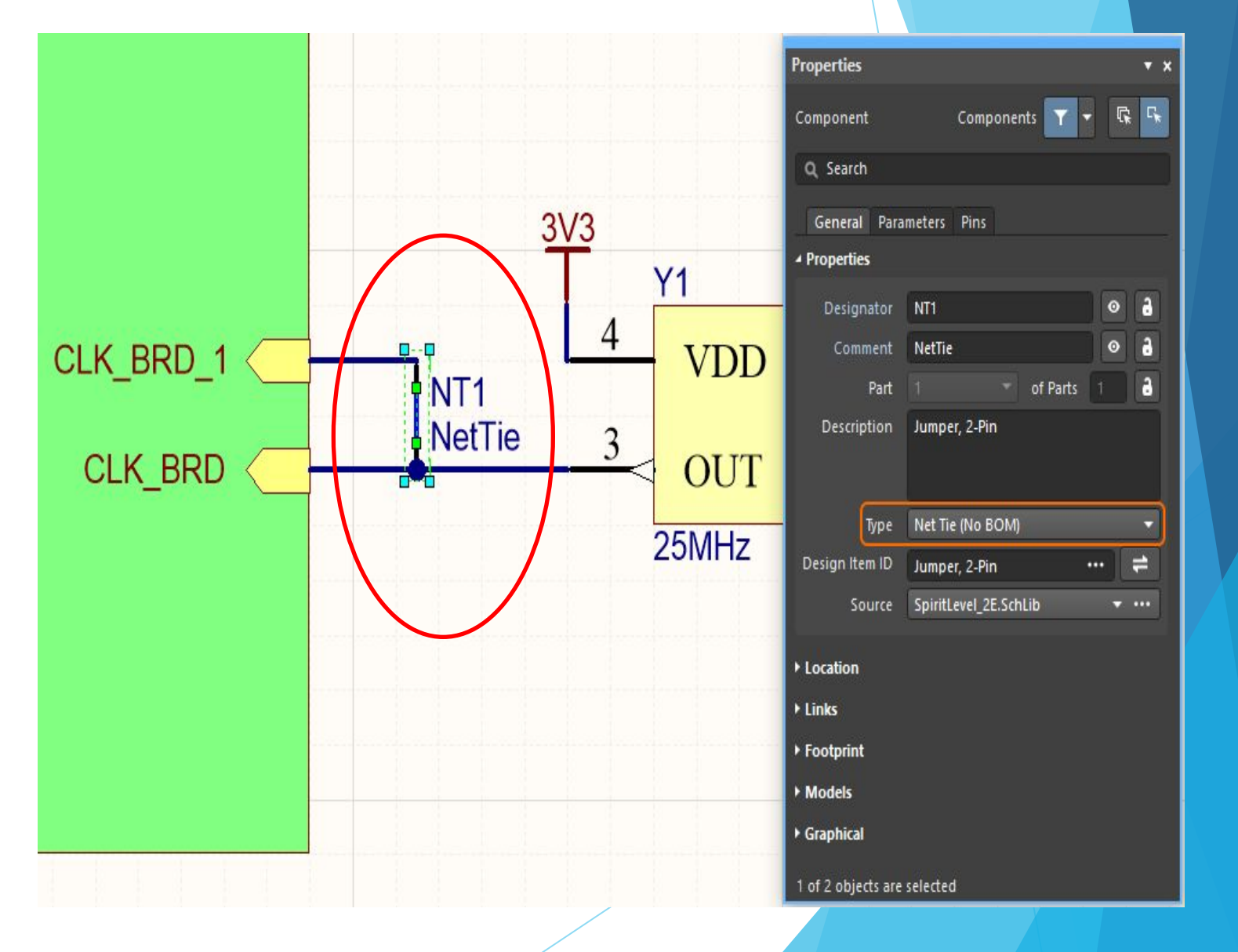

#### Объединение цепей

Когда для соединения двух различных цепей используется компонент Net Tie, каждая цепь сохраняет собственное имя, как на схеме, так и на плате

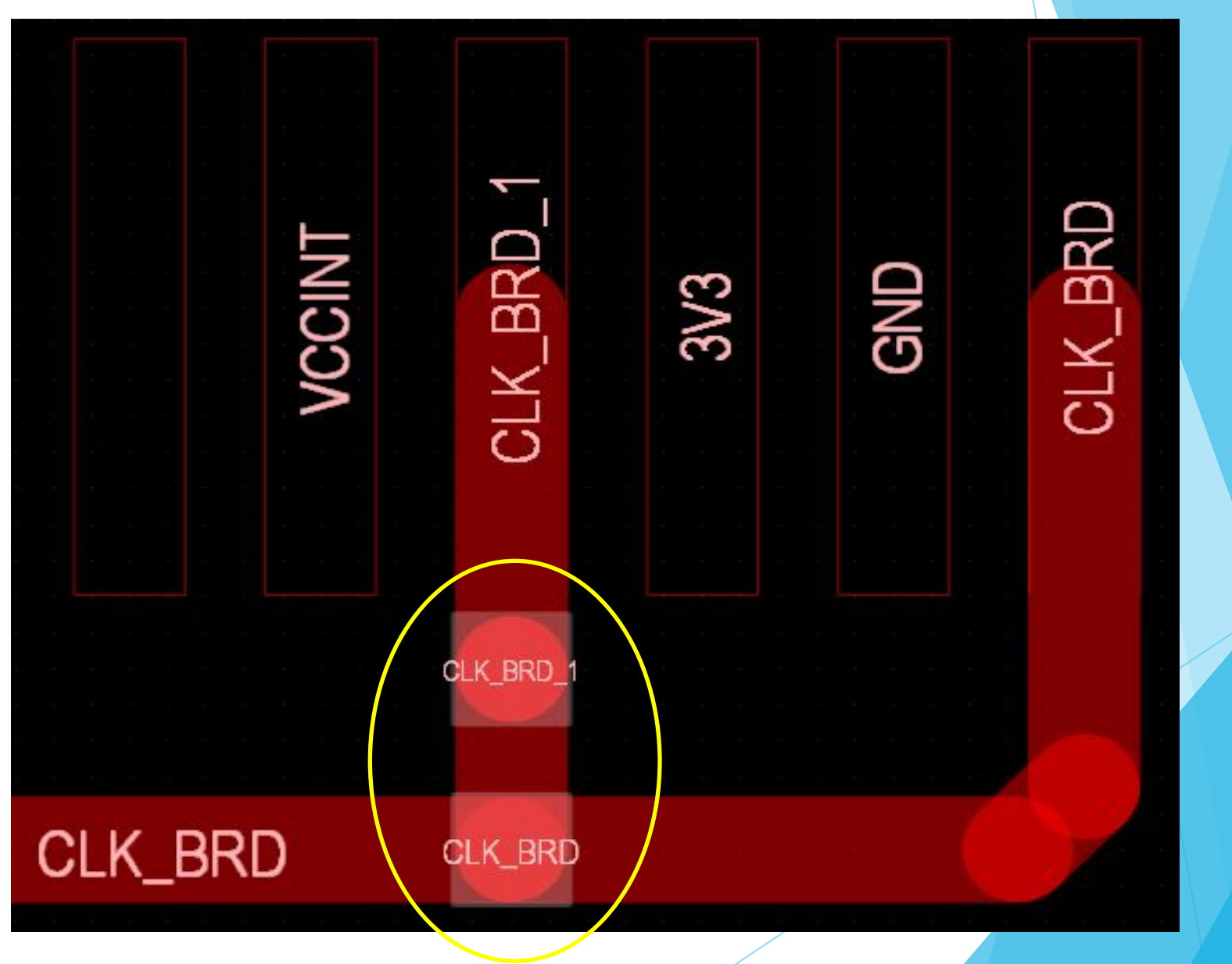

#### Компиляция проекта

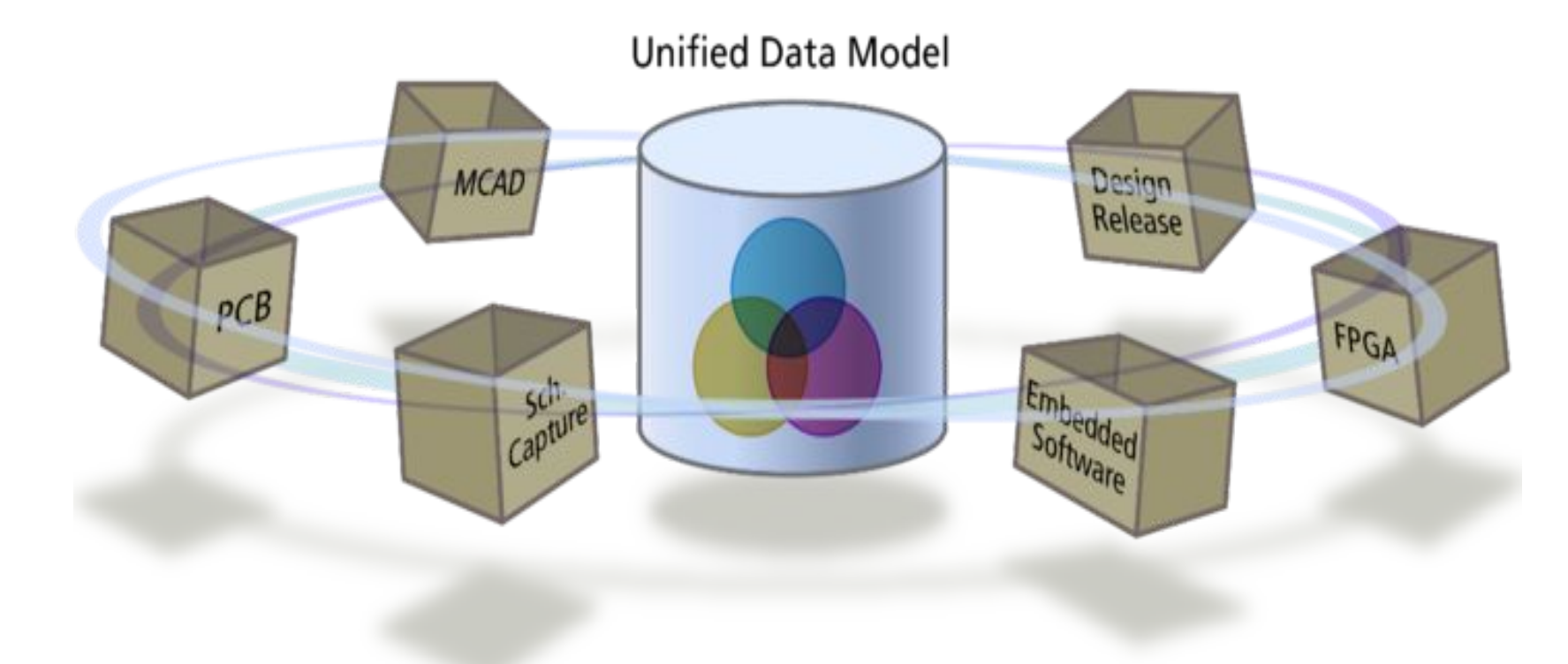

До компиляции схема – это просто рисунок После компиляции становится возможной навигация по проекту.

#### Навигация по проекту (схеме)

- **Document Insight** Функция предварительного просмотра документа
- Connectivity Insight обеспечивает предварительный просмотр связей соединенных цепей/выводов между объектами и схемами проекта. Работает только после компиляции проекта

DQ23R DQS2R F DOS2R N

DM2R

 $\overline{5}$ 

ODT<sub>0</sub> **PARITY** 

**ACT** 

**MRST** 

 $BA1$ 

 $\overline{BG1}$ 

K<sub>0</sub> P F

 $K0$  N F

 $\frac{VPP}{VPP}$ 

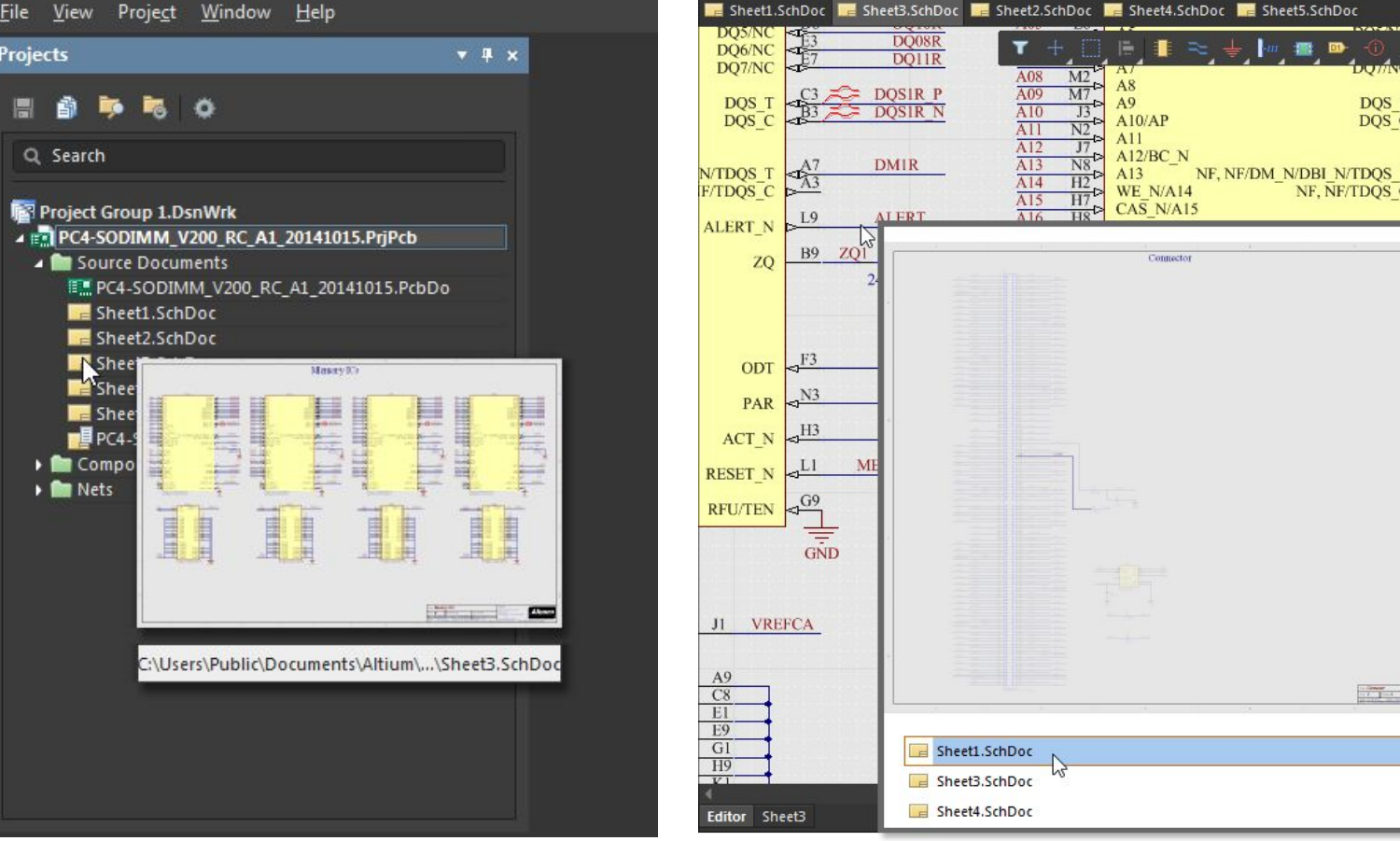

#### Навигация по проекту (схеме)

► Панель **Navigator** (Работает только после компиляции проекта) отображает элементы и цепи по всем листам, позволяет подкрашивать их.

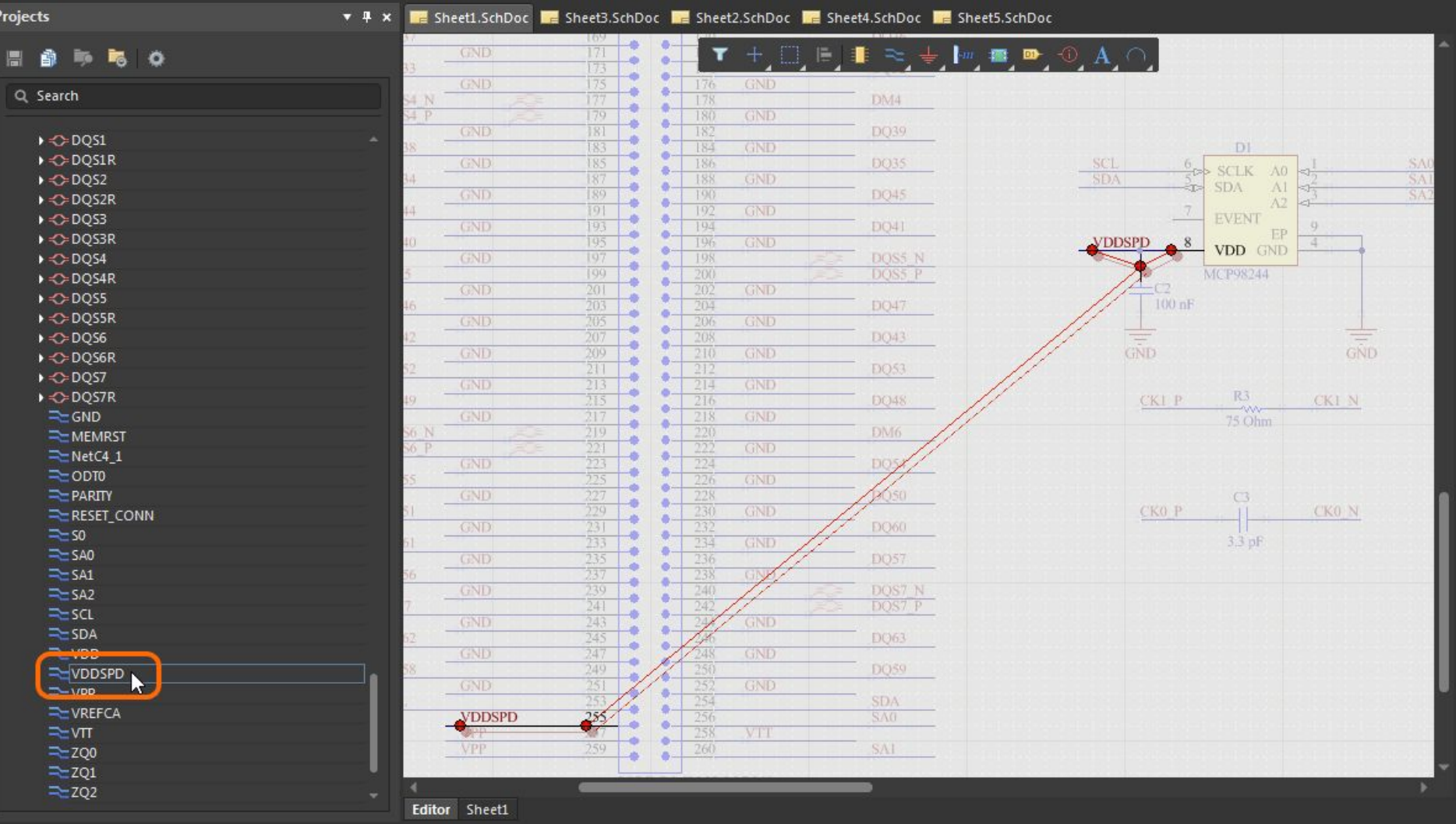

#### Навигация по проекту (схеме)

Перекрестное выделение

 **Cross Select Mode** (Работает только после компиляции проекта) позволяет выделять одновременно один и тот де элемент как ни схеме, так и на плате.

Возможны разные варианты отображения выделенных элементов.

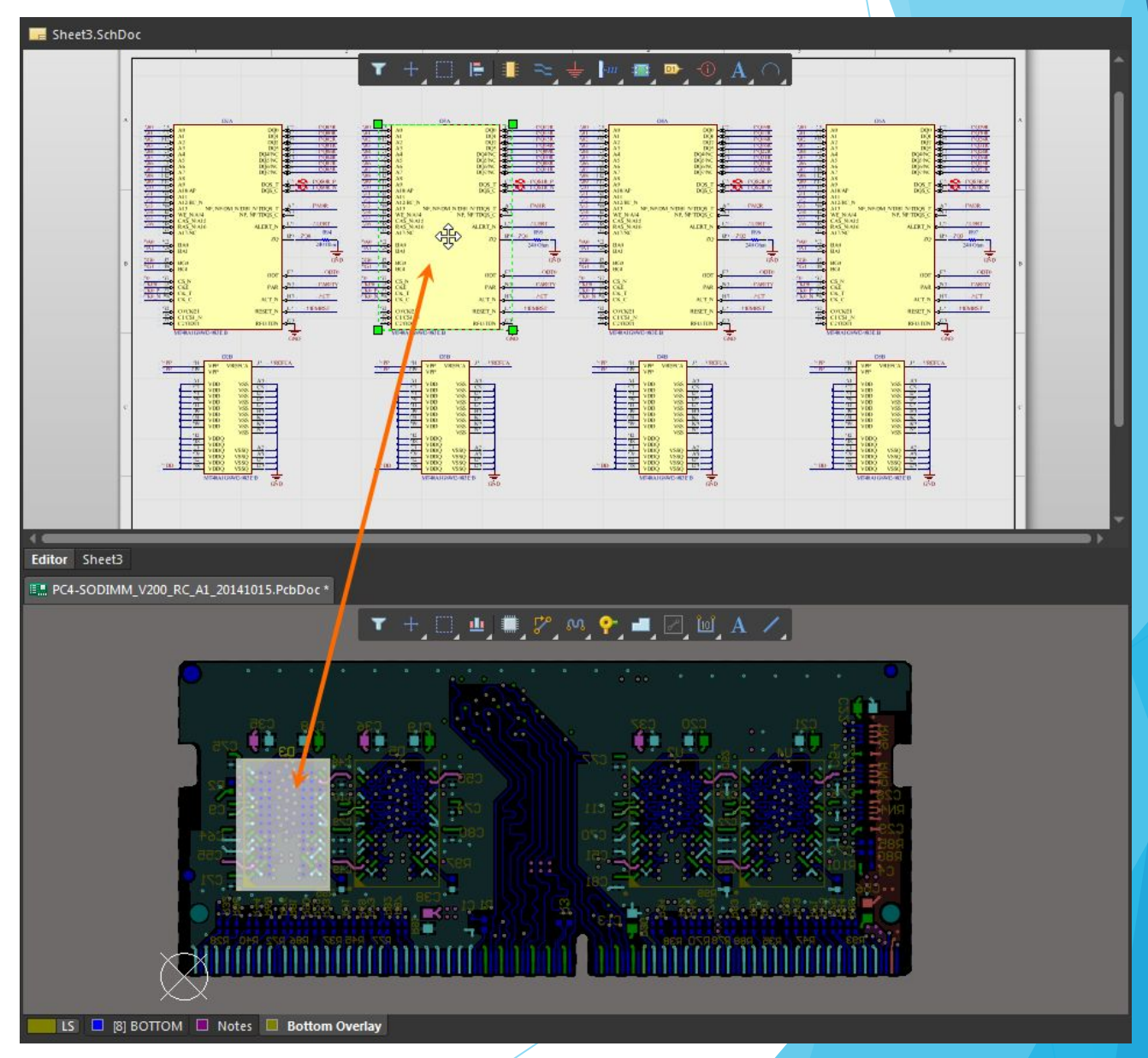

- ► Панель **Navigator** (Работает только после компиляции проекта) позволяет искать и выделять цепи и элементы на плате
- Способ подсветки определяется настройками в области **Highlight Methods.**
- При зажатой клавише **ALT** при щелчке мыши осуществляется переход к объекту

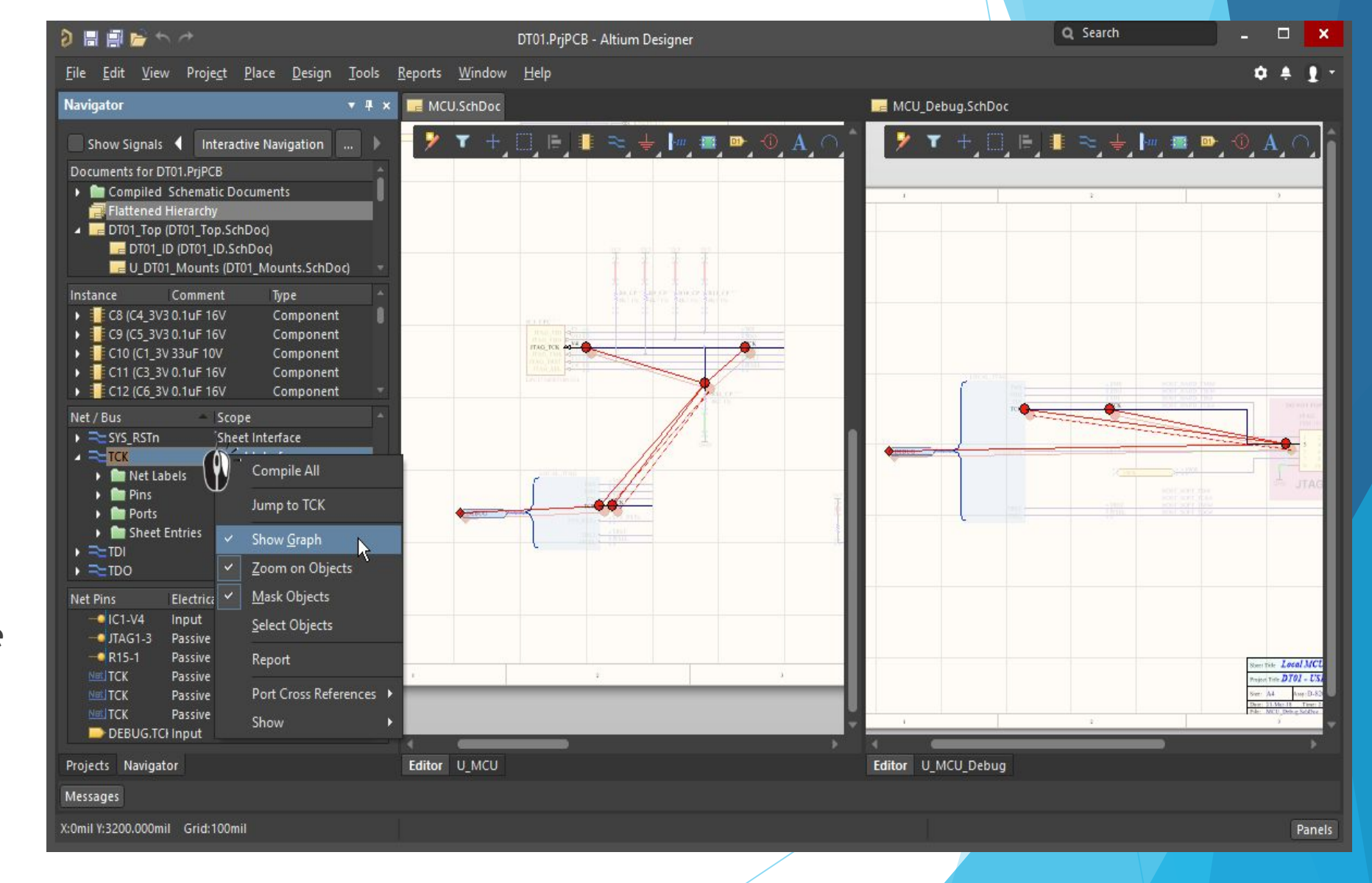

- Из схемы можно с помощью панели **Navigator** переходить непосредственно к выводам, компонентам, цепям, шинам, жгутам на плате
- Включите параметр Selecting в области **Highlight Methods.**
- ► При зажатой клавише **ALT** при щелчке мыши осуществляется переход к объекту

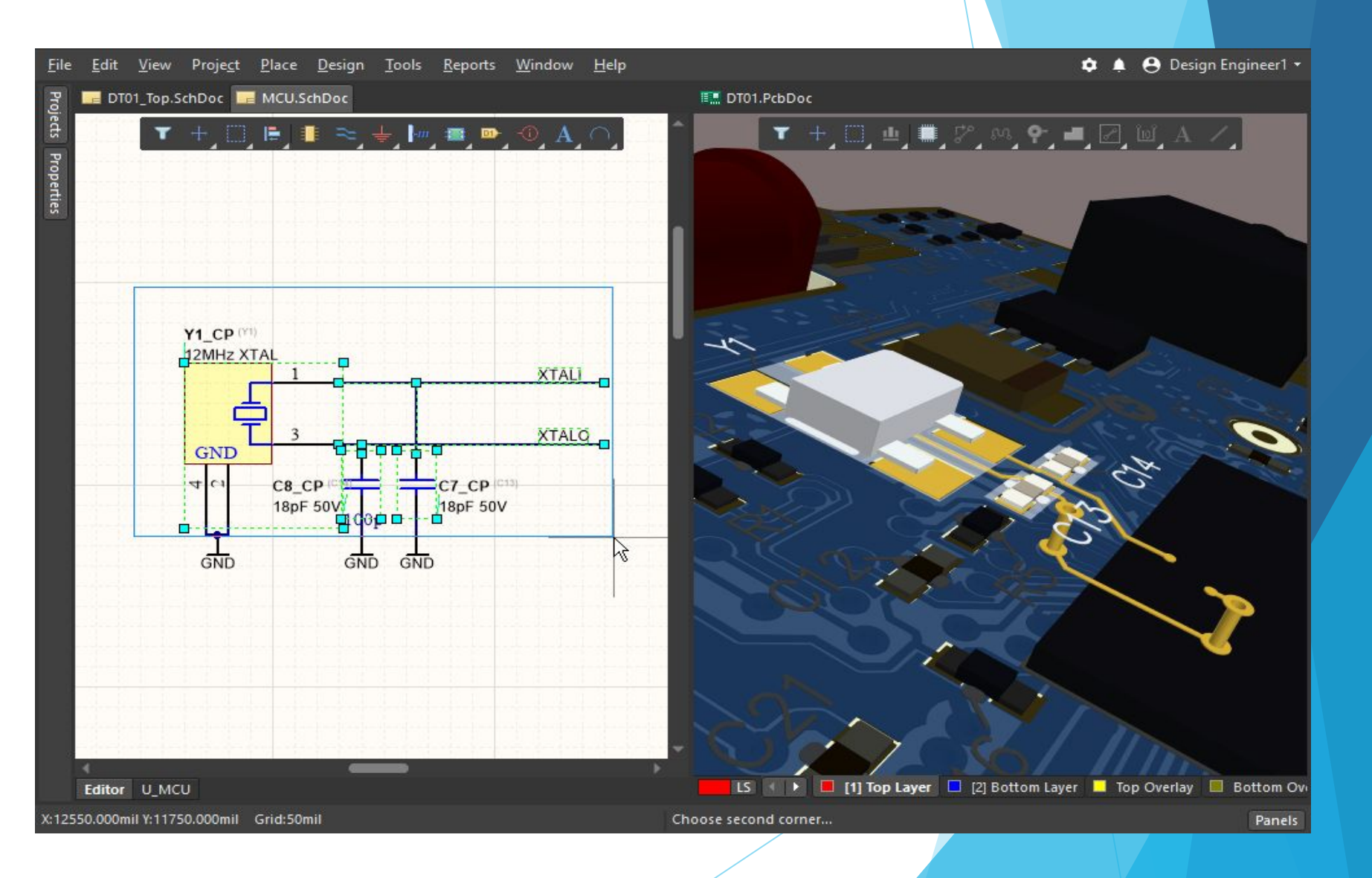

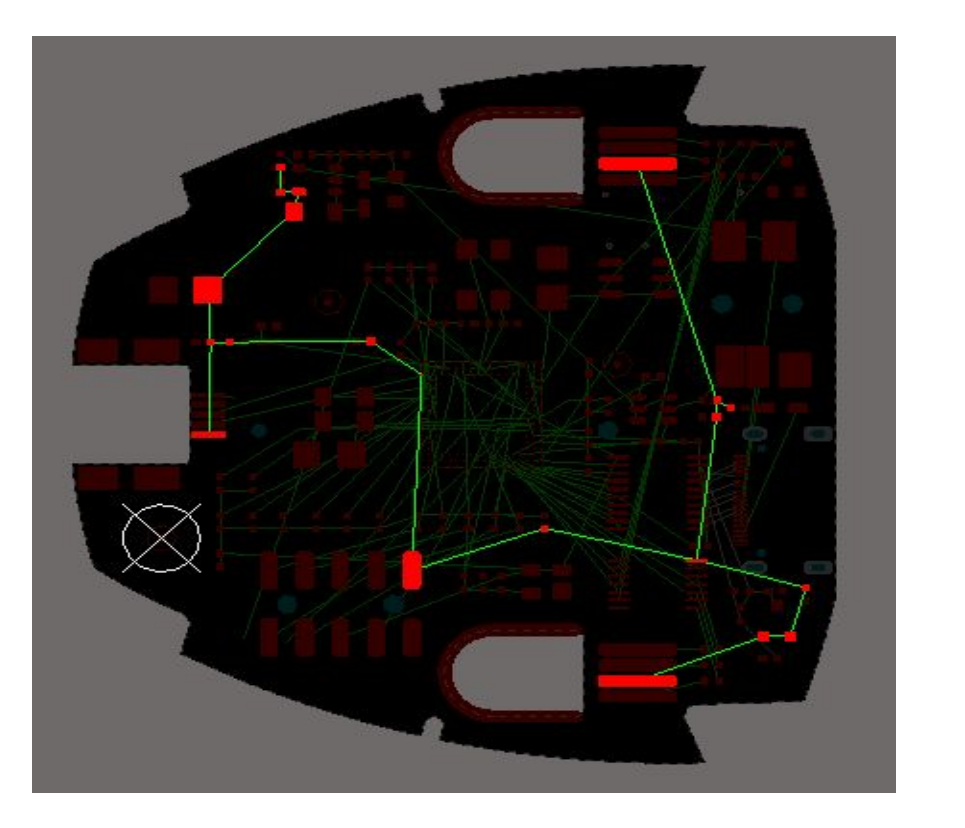

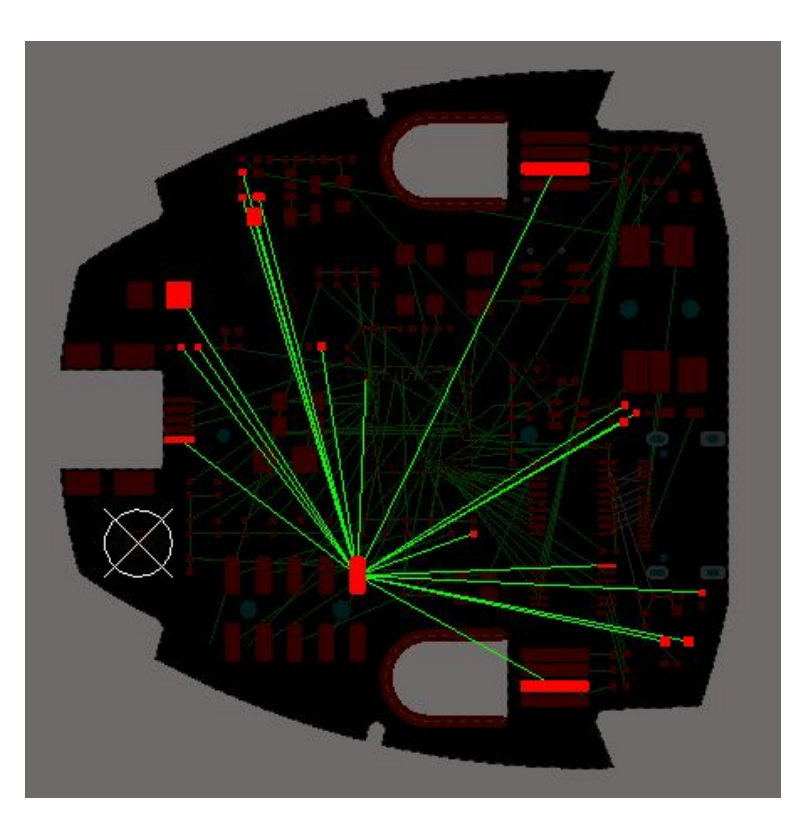

- Вид отображения связей может быть разным
- Последовательность трассировки фрагментов цепи может также настраиваться

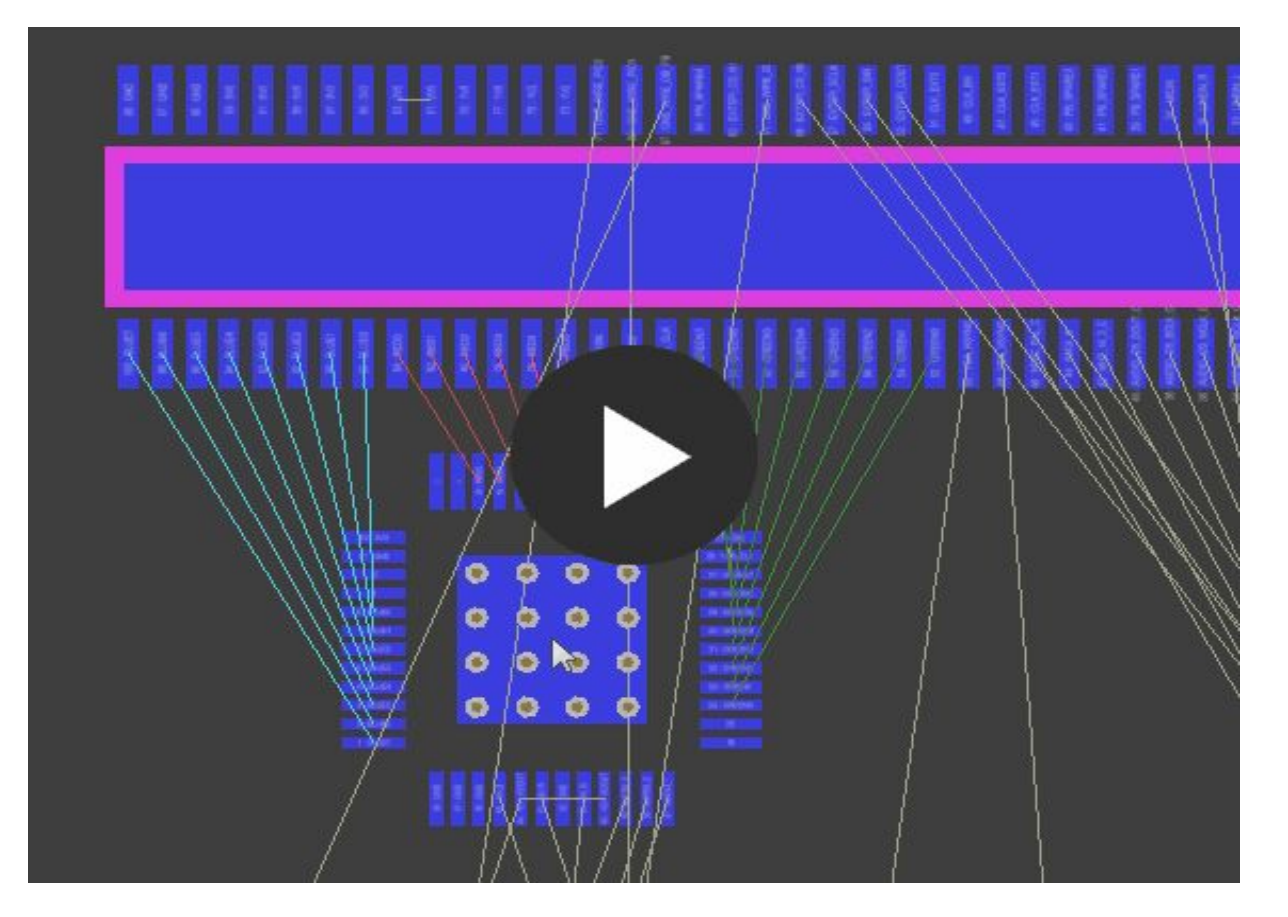

- Отображаемые связи могут подкрашиваться
- Подсветка связей облегчает размещение элементов
- Подсветка отдельных цепей может отключаться.

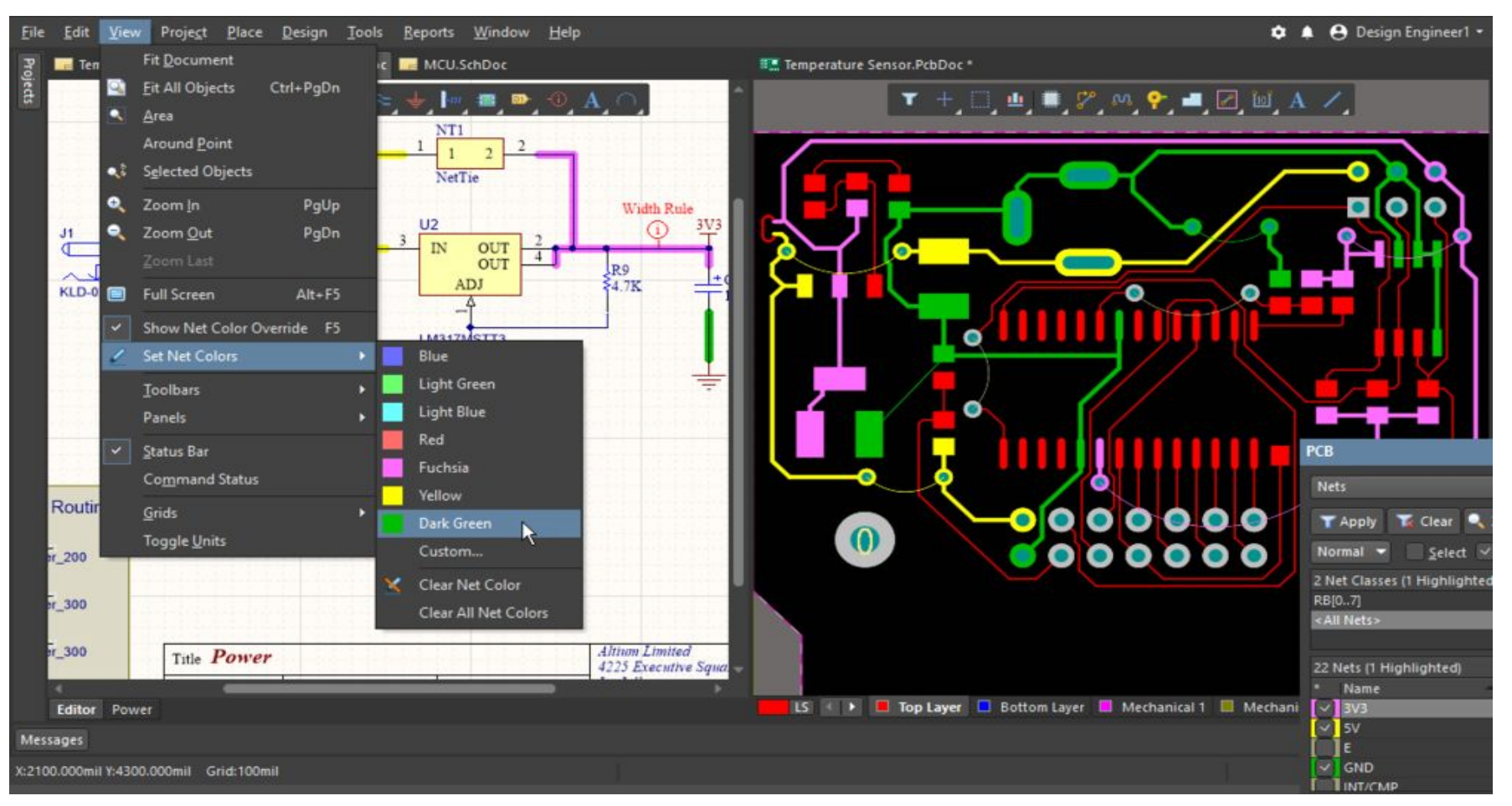

- ► Подсветка связей задается командой **Set Net Colors**
- ► Удобно одним цветом подкрашивать отдельные классы цепей.
- ► Переключение режимов подсветки клавиша **F5**